# **RedLab 2408-2AO**

Multifunktions-Datenerfassungsgerät

# **Bedienungsanleitung**

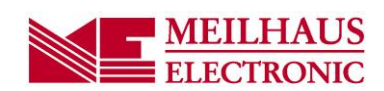

**Impressum Bedienungsanleitung des RedLab 2408-2AO**  Ausgabe 1.3 D Ausgabedatum: April 201 **Meilhaus Electronic GmbH**  Co 'Uqppgprlej v2 D-8245; 'Cmbpi bei München, Germany [http://www.meilhaus.de](http://www.meilhaus.de/) 

© Copyright 2016 Meilhaus Electronic GmbH

Alle Rechte vorbehalten. Kein Teil dieses Handbuches darf in irgendeiner Form (Fotokopie, Druck, Mikrofilm oder in einem anderen Verfahren) ohne ausdrückliche schriftliche Genehmigung der Meilhaus Electronic GmbH reproduziert oder unter Verwendung elektronischer Systeme verarbeitet, vervielfältigt oder verbreitet werden.

#### **Wichtiger Hinweis:**

Alle in diesem Handbuch enthaltenen Informationen wurden mit größter Sorgfalt und nach bestem Wissen zusammengestellt. Dennoch sind Fehler nicht ganz auszuschließen. Aus diesem Grund sieht sich die Firma Meilhaus Electronic GmbH dazu veranlasst, darauf hinzuweisen, dass sie weder eine Garantie(abgesehen von den vereinbarten Garantieansprüchen) noch die juristische Verantwortung oder irgendeine Haftung für Folgen, die auf fehlerhafte Angaben zurückgehen, übernehmen kann. Für die Mitteilung eventueller Fehler sind wir jederzeit dankbar.

RedLab, ME, Meilhaus und das ME-Logo sind eingetragene Warenzeichen von Meilhaus Electronic.

Die Marke Personal Measurement Device, TracerDAQ, Universal Library, InstaCal, Harsh Environment Warranty, Measurement Computing Corporation und das Logo von Measurement Computing sind entweder Marken oder eingetragene Marken der Measurement Computing Corporation.

PC ist eine Marke der International Business Machines Corp. Windows, Microsoft und Visual Studio sind entweder Marken oder eingetragene Marken der Microsoft Corporation. LabVIEW ist eine Marke von National Instruments. Alle anderen Maren sind Eigentum der betreffenden Besitzer.

# <span id="page-2-0"></span>**Inhaltsverzeichnis**

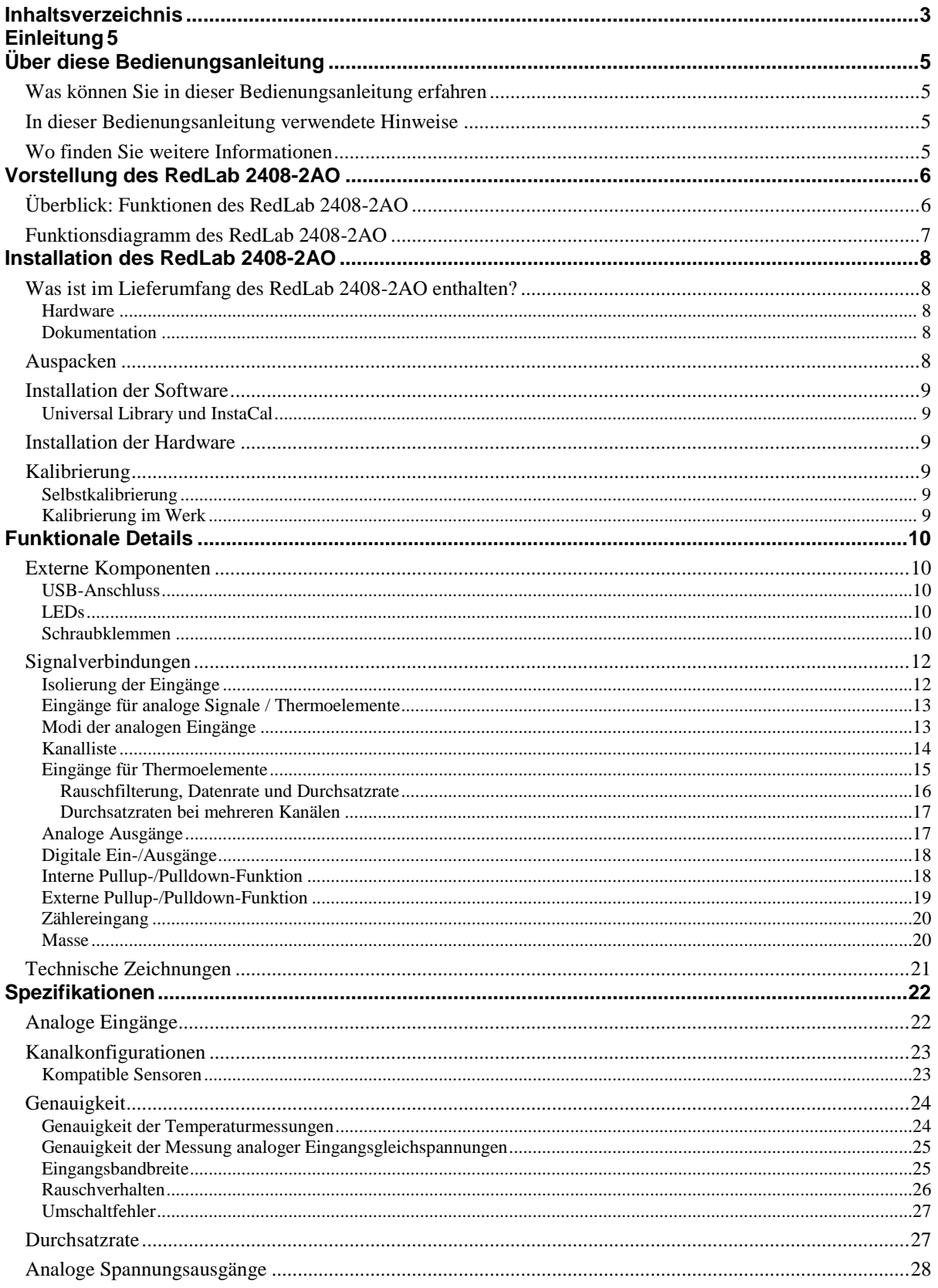

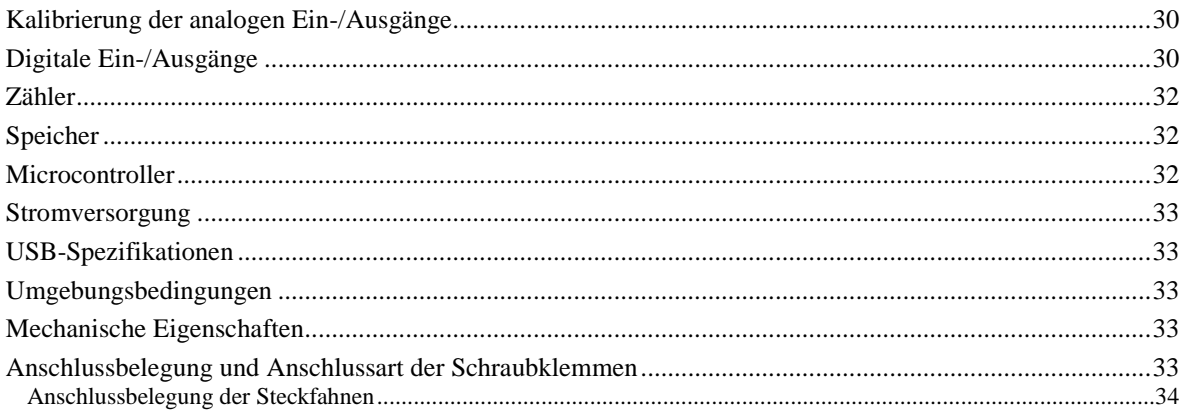

# <span id="page-4-1"></span><span id="page-4-0"></span>**Über diese Bedienungsanleitung**

# <span id="page-4-2"></span>**Was können Sie in dieser Bedienungsanleitung erfahren**

Diese Bedienungsanleitung beschreibt die grundlegenden Funktionen und Spezifikationen des Datenerfassungsmoduls RedLab 2408-2AO.

# <span id="page-4-3"></span>**In dieser Bedienungsanleitung verwendete Hinweise**

#### **Weitere Informationen zu…**

Umrahmter Text enthält zusätzliche Informationen und nützliche Hinweise zum jeweiligen Thema.

- Achtung! Grau unterlegte Vorsichtshinweise sollen Ihnen dabei helfen, dass Sie weder sich selbst noch andere verletzen, Ihre Hardware nicht beschädigen und keine Daten verlieren.
- **Fetter** Text Fett gedruckt sind Bezeichnungen von Objekten auf dem Bildschirm wie Schaltflächen, Textfelder und Kontrollkästchen.
- *Kursiver* Text *Kursiv* gedruckt sind die Bezeichnungen von Anleitungen und Hilfethemen, aber auch Wörter oder Satzteile, die besonders hervorgehoben werden sollen.

# <span id="page-4-4"></span>**Wo finden Sie weitere Informationen**

Die folgenden elektronischen Dokumente enthalten nützliche Informationen zur Funktionsweise des RedLab 2408-2AO.

- Das *Schnellstarthandbuch* finden Sie im Wurzelverzeichnis der RedLab-CD.
- Die *Anleitungen zum Anschluss der Signale* finden Sie auf CD unter "ICalUL\Documents".
- Die Benutzeranleitung für die Universal Library finden Sie auf CD unter "ICalUL\Documents".
- Die Funktionsbeschreibung für die Universal Library finden Sie auf CD unter "ICalUL\Documents".
- Die Benutzeranleitung für die Universal Library für LabVIEW™ finden Sie auf CD unter "ICalUL\Documents"

Falls Ihr RedLab 2408-2AO beschädigt ist, informieren Sie Meilhaus Electronic bitte unverzüglich per Telefon, Fax oder E-Mail.

- $\blacksquare$  Telefon: +49 (0) 8363/7493/3::
- **Fax:**  $+49$  (0) 8363/7493/38;
- E-Mail: support@meilhaus.com

# <span id="page-5-0"></span>**Vorstellung des RedLab 2408-2AO**

# <span id="page-5-1"></span>**Überblick: Funktionen des RedLab 2408-2AO**

Der RedLab 2408-2AO ist ein Full-Speed USB-2.0-Gerät und wird von den folgenden Betriebssystemen unterstützt:

Microsoft Windows 7/Vista/XP (32 oder 64 Bit)

Das RedLab 2408-2AO bietet die folgenden Funktionen:

- 16 single-ended oder 8 differentielle 24-Bit-Analogeingänge mit Abtastraten von bis zu 1 kS/s. Jeder Kanal lässt sich über die Software als single-ended oder differentiell konfigurieren. Pro differentiellem Kanalpaar muss dabei auf einen single-ended Kanal verzichtet werden.
- Analoge Eingangsspannungsbereiche:  $\pm 10 \text{ V}$ ,  $\pm 5 \text{ V}$ ,  $\pm 2.5 \text{ V}$ ,  $\pm 1.25 \text{ V}$ ,  $\pm 0.625 \text{ V}$ ,  $\pm 0.312 \text{ V}$ ,  $\pm 0.156 \text{ V}$ , ±0,078 V.
- Bis zu 8 analoge Eingänge können als differentielle Eingänge für Thermoelemente konfiguriert werden, die eine integrierte Kaltstellenkompensation und eine Funktion zur Erkennung offener Thermoelemente bieten.
- Zwei analoge 16-bit-Ausgangskanäle. Jeweils ein Kanal kann mit bis zu 1000 Signalen pro Sekunde angesteuert werden. Beide Kanäle lassen sich simultan mit bis zu 500 Signalen pro Sekunde ansteuern.
- Um den Computer zu schützen, bietet der RedLab 2408-2AO eine Eingangsisolierung von 500 V DC zwischen der Feldverdrahtung und der USB-Schnittstelle.
- Acht Reihen digitaler E/A und zwei 32-Bit-Zähler.
- Schraubklemmen für die Feldverdrahtung

# <span id="page-6-0"></span>**Funktionsdiagramm des RedLab 2408-2AO**

Das nachfolgende Blockschaltbild zeigt alle Funktionen des RedLab 2408-2AO.

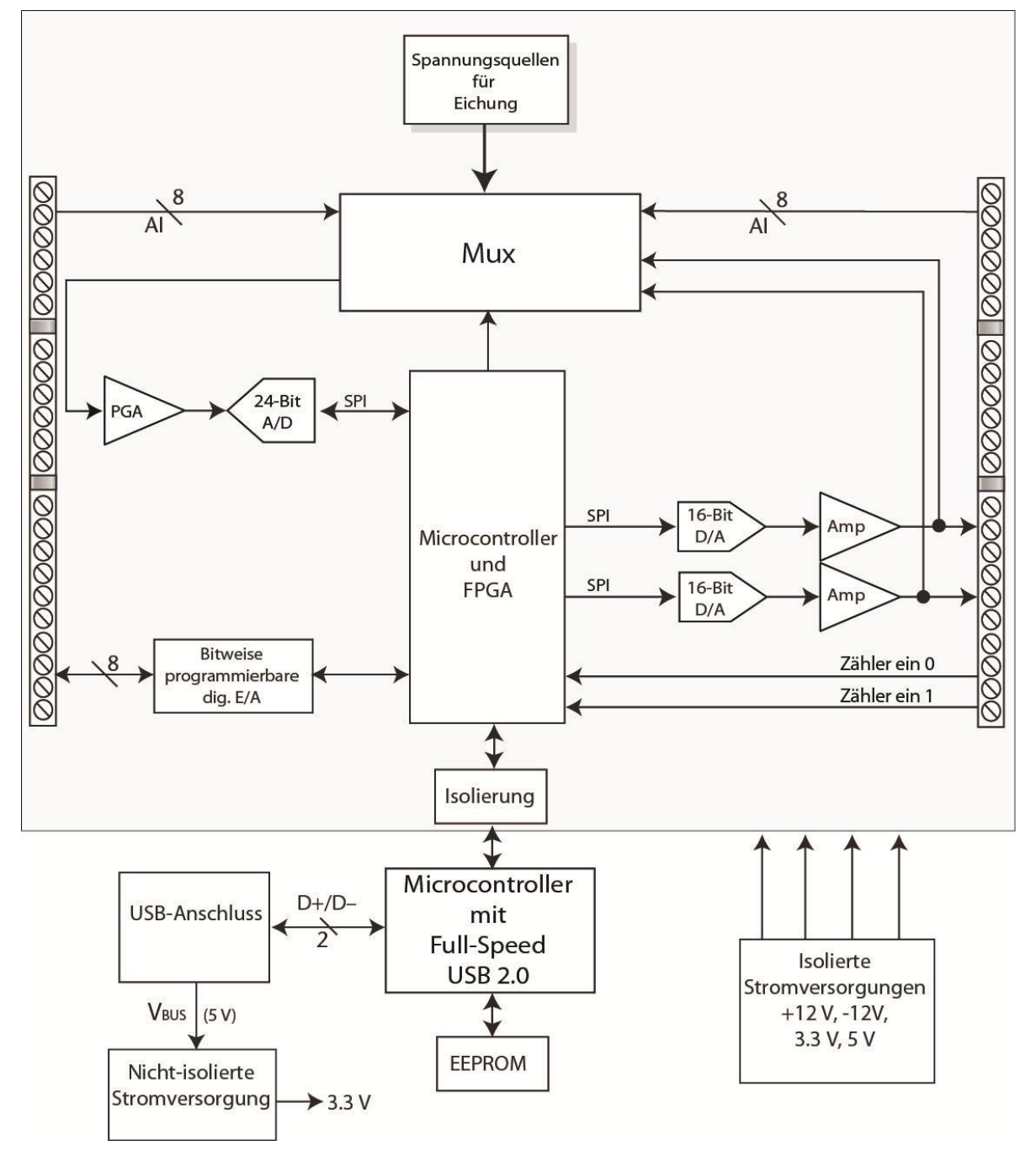

Abb. 1. Funktionsdiagramm des RedLab 2408-2AO

# <span id="page-7-0"></span>**Installation des RedLab 2408-2AO**

# <span id="page-7-1"></span>**Was ist im Lieferumfang des RedLab 2408-2AO enthalten?**

Achten Sie beim Auspacken des RedLab 2408-2AO darauf, dass die folgenden Bestandteile im Paket enthalten sind.

#### <span id="page-7-2"></span>**Hardware**

RedLab 2408-2AO

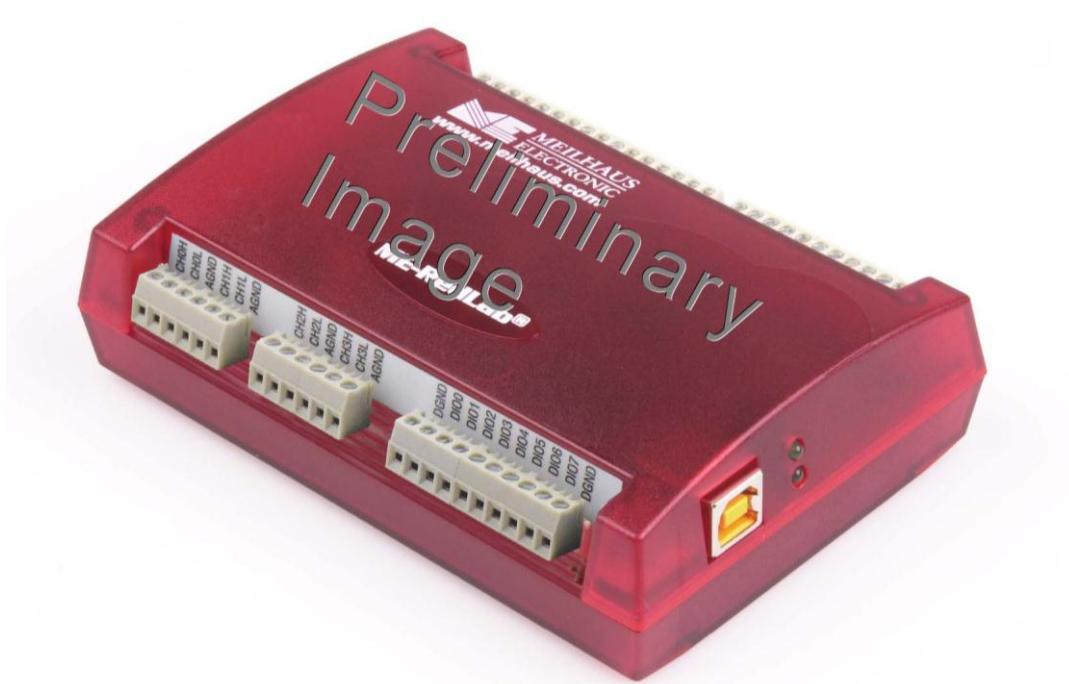

USB-Kabel (2 Meter lang)

#### <span id="page-7-3"></span>**Dokumentation**

Neben dieser Bedienungsanleitung für die Hardware ist im Lieferumfang des RedLab 2408-2AO auch ein Schnellstarthandbuch im PDF-Format enthalten. Diese Broschüre bietet einen Überblick über die Datenerfassungs-Software des Geräts sowie Hinweise zur Installation des Programms. Lesen Sie die Broschüre bitte vollständig durch, bevor Sie eine Software- oder Hardwarekomponente installieren.

## <span id="page-7-4"></span>**Auspacken**

Wie bei allen elektronischen Geräten sollten Sie sorgfältig vorgehen, um Schäden durch statische Elektrizität zu vermeiden. Erden Sie sich mit einem Erdungsarmband, oder indem Sie einfach das Computergehäuse oder einen anderen geerdeten Gegenstand berühren, bevor Sie den RedLab 2408-2AO auspacken, so dass eventuell aufgestaute statische Energie abgeleitet werden kann.

Falls Ihr RedLab 2408-2AO beschädigt ist, informieren Sie Meilhaus Electronic bitte unverzüglich per Telefon, Fax oder E-Mail.

- Telefon:  $+49(0) 8363/7493/3$ : :
- Fax: +49 (0) 8363/7493/38;
- E-Mail: support@meilhaus.com

# <span id="page-8-0"></span>**Installation der Software**

Hinweis: Bevor Sie das RedLab 2408-2AO installieren können, müssen Sie zunächst die mit dem Gerät zu verwendende Software installieren.

### <span id="page-8-1"></span>**Universal Library und InstaCal**

Installieren Sie Universal Library und InstaCal, wenn Ihre Datenerfassungsanwendungen auf Windows-Programmiersprachen beruhen.

Die Software ist auf der mit dem Gerät ausgelieferten CD enthalten. Hinweise zur Installation von Universal Library und InstaCal finden Sie im Schnellstarthandbuch.

# <span id="page-8-2"></span>**Installation der Hardware**

#### **Vor der Installation des Geräts muss die Software bereits vollständig installiert sein.**

Bei der Installation der Software wird ein für die Ausführung des RedLab 2408-2AO benötigter Treiber installiert. Deshalb muss das jeweilige Softwarepaket installiert werden, bevor das Gerät selbst installiert werden kann.

Wenn Sie ein Windows-Betriebssystem nutzen, ist zu empfehlen, zunächst ein Windows Update auszuführen, um Ihr System mit den neuesten USB-Treibern auszustatten.

Schalten Sie Ihren Computer ein und verbinden Sie das USB-Kabel mit einem USB-Anschluss des Computers oder mit einem externen USB-Hub, der mit Ihrem Computer verbunden ist. Stecken Sie das andere Ende des USB-Kabels in den USB-Anschluss des RedLab 2408-2AO. Es ist keine externe Stromversorgung erforderlich.

Wenn Sie das RedLab 2408-2AO zum ersten Mal an einen Windows-Computer anschließen, öffnet sich ein Dialog mit der Angabe Neue Hardwarekomponente gefunden, sobald das Gerät erkannt wird. Nach der Installation wird das Dialogfeld wieder geschlossen.

Eine grüne Status-LED zeigt den Gerätezustand an. Wenn diese LED leuchtet, ist das RedLab 2408-2AO betriebsbereit. Bleibt die LED dunkel, liegt entweder keine Stromversorgung an oder das Gerät wurde nicht korrekt gestartet. Abb. 3 auf Seite 10 verdeutlicht die Position der STATUS-LED.

**Caution!** Trennen Sie kein Gerät vom USB-Bus, während der Computer mit dem RedLab 2408-2AO Daten austauscht, da Sie sonst Daten verlieren und/oder nicht mehr mit dem RedLab 2408-2AO kommunizieren könnten.

#### **Wenn die Status-LED erlischt**

Wenn die Status-LED plötzlich erlischt, wurde die Kommunikation zwischen dem Computer und dem RedLab 2408-2AO abgebrochen. Um die Verbindung wieder aufzunehmen, entfernen Sie das USB-Kabel vom Computer und stecken es dann wieder ein. Jetzt sollte die Kommunikation wieder funktionieren und die Status-LED leuchten.

# <span id="page-8-4"></span><span id="page-8-3"></span>**Kalibrierung**

### **Selbstkalibrierung**

Das RedLab 2408-2AO unterstützt die Selbstkalibrierung. Kalibrieren Sie das RedLab 2408-2AO mittels InstaCal, wenn die Umgebungstemperatur gegenüber der letzten Selbstkalibrierung um ±10 °C abweicht.

### <span id="page-8-5"></span>**Kalibrierung im Werk**

Schicken Sie das Gerät bitte an Meilhaus Electronic zurück, sobald eine Kalibrierung erforderlich ist. Das normale Kalibrierintervall beträgt ein Jahr..

# <span id="page-9-0"></span>**Funktionale Details**

# <span id="page-9-1"></span>**Externe Komponenten**

Das RedLab 2408-2AO verfügt über die folgenden externen Komponenten:

- **USB-Anschluss**
- LEDs
- Schraubklemmen

Abb. 3 verdeutlicht die Position der einzelnen Komponenten.

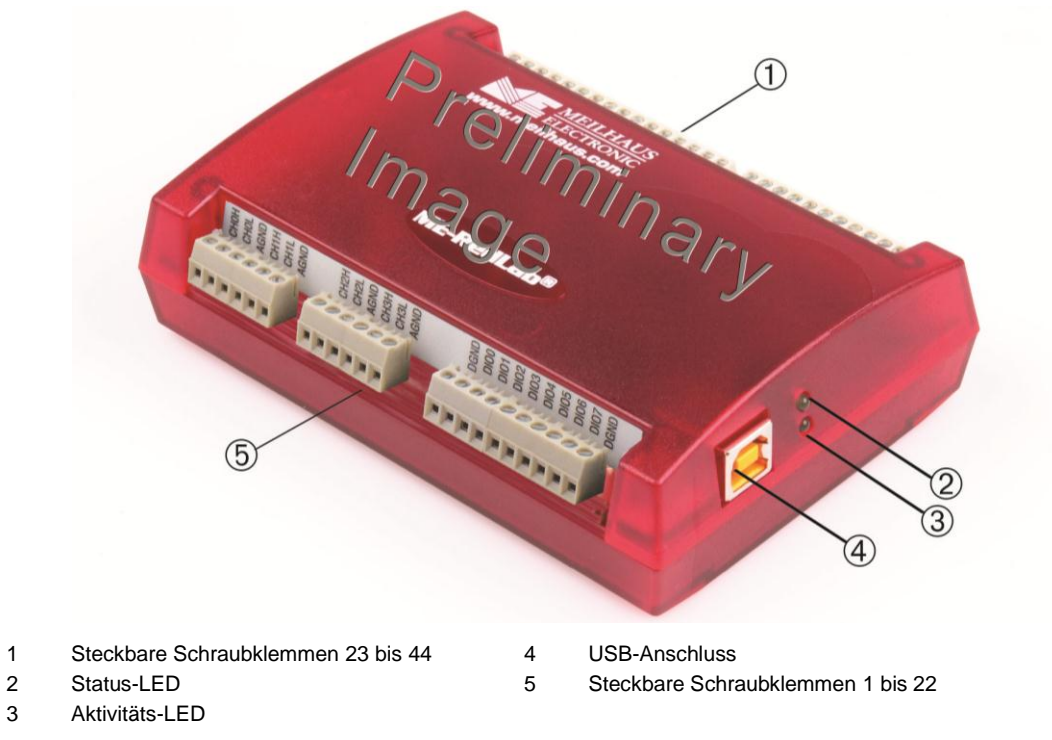

Abb. 3. Externe Komponenten des RedLab 2408-2AO

## <span id="page-9-2"></span>**USB-Anschluss**

Über den USB-Anschluss wird das Gerät mit Strom (+5 V) und Daten versorgt. Es ist keine externe Stromversorgung erforderlich.

### <span id="page-9-3"></span>**LEDs**

Das RedLab 2408-2AO verfügt über zwei LEDs zur Status- und Aktivitätsanzeige.

- Die Status-LED leuchtet auf, sobald das RedLab 2408-2AO vom Computer erkannt und installiert wurde.
- Die Aktivitäts-LED verdeutlicht den Verbindungsstatus des Geräts. Sie blinkt, wenn Daten übertragen werden. Andernfalls bleibt sie dunkel.

### <span id="page-9-4"></span>**Schraubklemmen**

Das RedLab 2408-2AO ist mit zwei Schraubklemmreihen ausgestattet. Die Abbildungen 4 und 5 verdeutlichen die Funktionen der einzelnen Klemmen im differentiellen bzw. Single-ended Modus. Die Schraubklemmreihen des RedLab 2408-2AO bestehen aus den folgenden Anschlüssen:

- 16 single-ended (CH0 bis CH15 siehe Abbildung 4) oder 8 differentielle (CH0H/CH0L bis CH7H/CH7L) analoge Eingänge
- Acht digitale E/A-Anschlüsse (DI00 bis DI07)
- Zwei analoge Ausgänge (AOUT0, AOUT1)
- Zwei Zählereingänge (**CTR0**, **CTR1**)
- $\blacksquare$  Ein Versorgungsausgang (+5V)
- 10 analoge (AGND), vier digitale (DGND) Massekontakte und eine Gehäusemasse (CHAS)

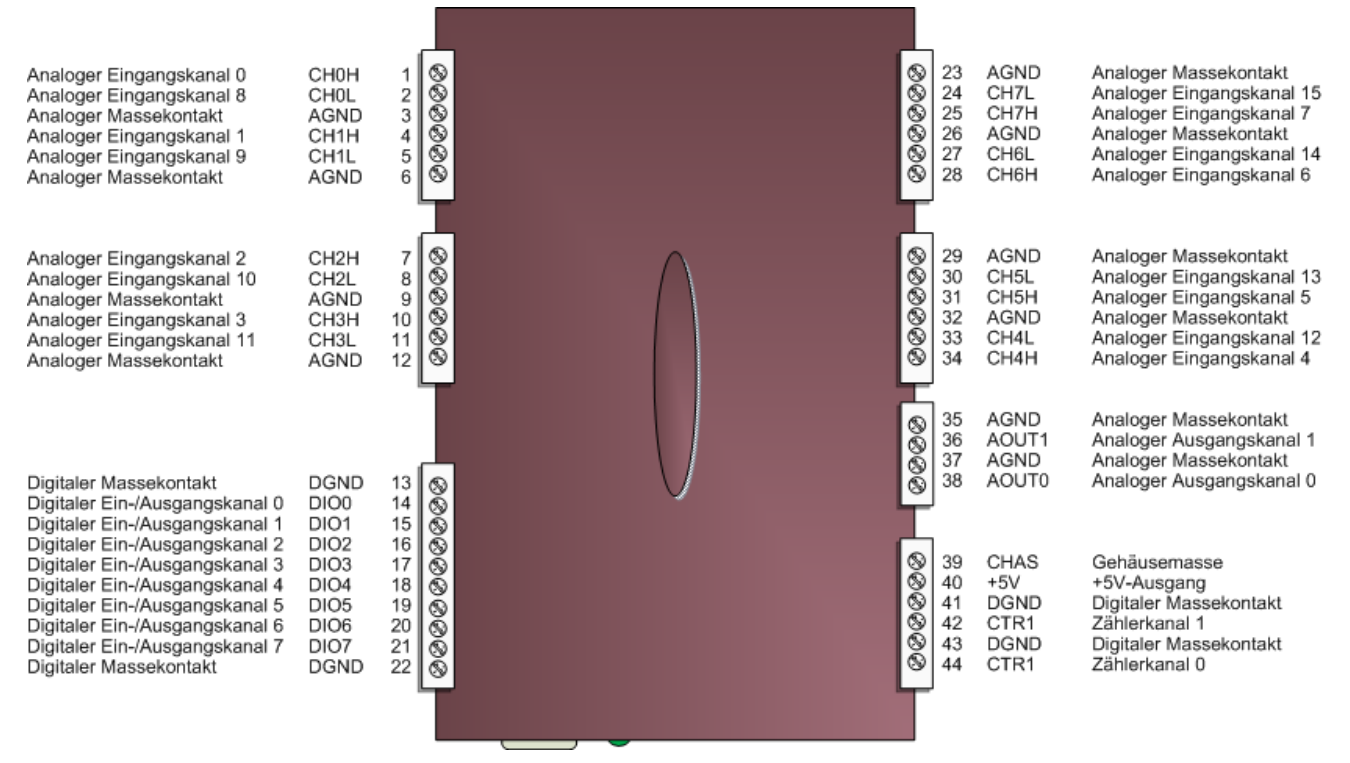

Abb. 4. Anschlussbelegung im single-ended Modus

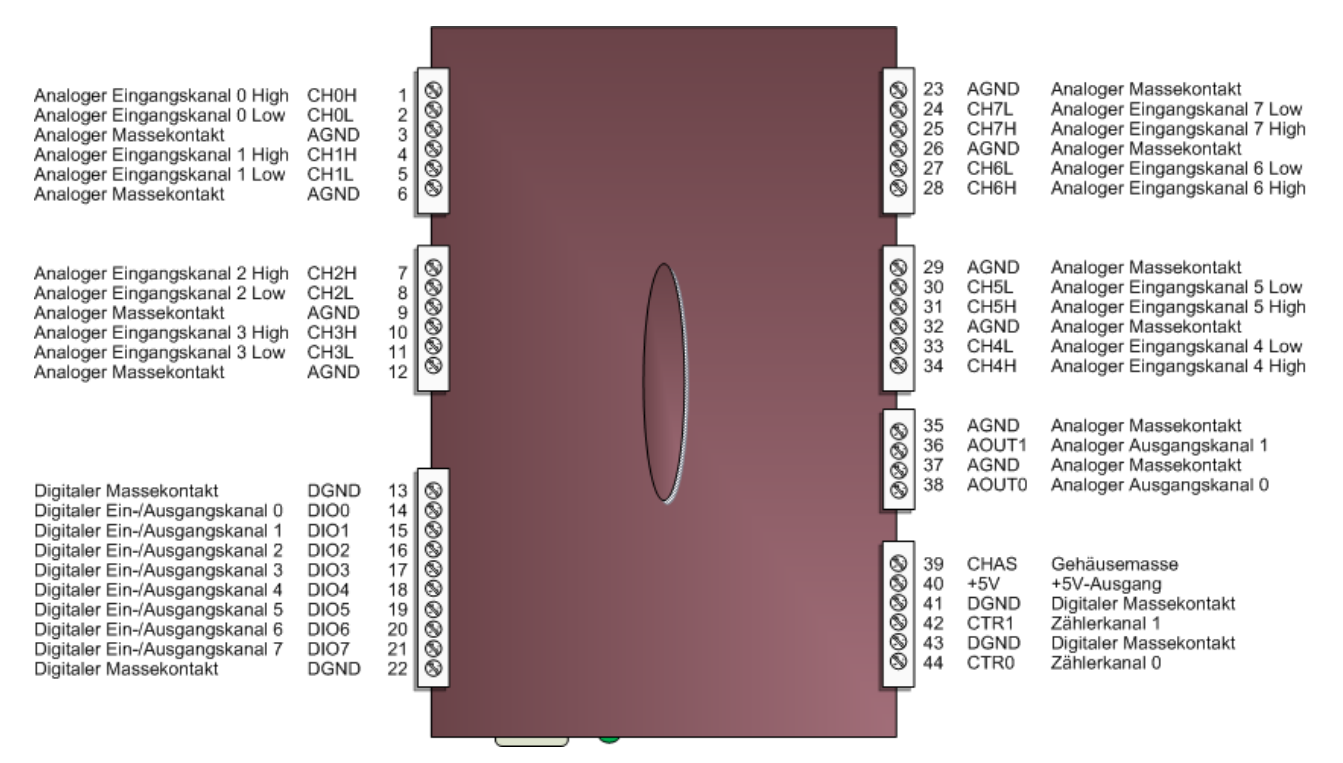

Abb. 5. Anschlussbelegung im differentiellen Modus

# <span id="page-11-1"></span><span id="page-11-0"></span>**Signalverbindungen**

### **Isolierung der Eingänge**

Das RedLab 2408-2AO ist ein isoliertes Datenerfassungsmodul. Die analogen und digitalen E/A, Zähler und alle digitalen Zeitgeber werden mit einer isolierten Masse verbunden (siehe Abb.). Diese Masse ist physikalisch und elektrisch von der Masse des an die Systembusschnittstelle angeschlossenen Schaltkreises getrennt.

Die Isolierung trennt die beiden Teile des Messgeräts physikalisch und elektrisch und schützt den Host-Computer gegen möglicherweise gefährliche Spannungen.

- Die nicht isolierte Masse ist mit dem Gehäuse des Computers verbunden, die "isolierte" Masse dagegen nicht.
- Alle analogen Messungen erfolgen in Bezug auf die isolierte Masse. Weitere Einzelheiten finden Sie in Abbildung 6.

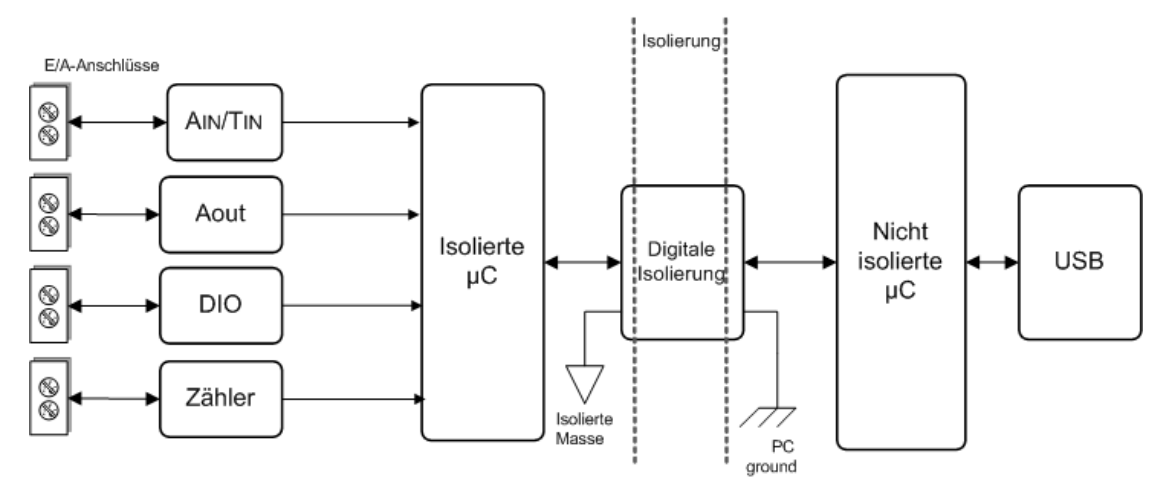

Abb. 6. Diagramm der Eingangsisolierung des RedLab 2408-2AO

Bei Messungen in industriellen Umgebungen können Datenerfassungsgeräte gefährlichen Spannungen, Störgrößen, großen Gleichspannungen und schwankenden Massepotentialen ausgesetzt sein, die die Messgenauigkeit erheblich reduzieren und das Gerät sogar beschädigen können. Um diese Probleme zu umgehen, sind einige Datenerfassungsgeräte mit einer physikalischen und elektrischen Isolierung versehen. Die Isolierung hat unter anderem die folgenden Vorteile:

- Sicherheit: Ein Datenerfassungsgerät mit physikalischer und elektrischer Isolierung verhindert, dass der Host-Computer des Systems durch hohe Spannungen und Störgrößen beschädigt wird.
- Masseschleifen: Die ungenügende Erdung der vom Gerät gemessenen Signalquelle gehört zu den hauptsächlichen Ursachen von Rauschbildung und Messfehlern. Die Isolierung verbessert die Messgenauigkeit, indem Masseschleifen auf physikalische Weise verhindert werden. Masseschleifen – eine häufige Ursache für Rauschen und Fehler – werden von einem Messsystem verursacht, das über mehrere Massen mit unterschiedlichen Potentialen verfügt.
- Gleichtaktstörunterdrückung: Ein mit einer Isolierung versehenes Gerät kann auch beim Anliegen großer Gleichtaktspannungen kleine Signale erfassen, da die Isolierung die Fähigkeit zur Unterdrückung der davon verursachten Störungen erhöht. Die Gleichtaktspannung wirkt sich gleichermaßen auf die positiven und negativen Eingangswerte des Messgeräts aus, ist aber kein Bestandteil des zu messenden Signals.

## <span id="page-12-0"></span>**Eingänge für analoge Signale / Thermoelemente**

Alle analogen Eingangskanäle bieten die folgenden Messparameter:

- Eingangsspannungsbereich
- Thermoelementetyp J, K, T, E, R, S, B oder N

Für jeden Kanal können Sie einen gesonderten Eingangsbereich oder Signaltyp auswählen. So könnte ein Kanal zum Beispiel für Spannungs- und ein anderer für Temperaturmessungen verwendet werden.

## <span id="page-12-1"></span>**Modi der analogen Eingänge**

Die analogen Eingänge lassen sich für den single-ended oder differentiellen Modus konfigurieren. Der Eingangsspannungsbereich kann mit der Software auf  $\pm 10$  V,  $\pm 5$  V,  $\pm 2.5$  V,  $\pm 1.25$  V,  $\pm 0.625$  V,  $\pm 0.312$  V,  $\pm 0,156$  V oder  $\pm 0,078$  V eingestellt werden.

Im single-ended Modus werden die 16 Eingänge mit den Schraubklemmen CH0 bis CH15 verbunden. Dabei sind zwei Drähte erforderlich:

- Verbinden Sie einen Draht mit dem zu messenden Signal (CHx).
- Verbinden Sie einen Draht mit dem entsprechenden analogen Massekontakt (AGND).

Die Position der single-ended Eingänge entnehmen Sie bitte Abbildung 4 auf Seite 11.

Im differentiellen Modus werden bis zu 8 differentielle Eingänge mit den Schraubklemmen CH0H/CH0L bis CH7H/CH7L verbunden. Neben dem Massekontakt sind zwei weitere Drähte erforderlich:

- Verbinden Sie einen Draht mit dem positiven/High-Signal (CHxH).
- Verbinden Sie einen Draht mit dem negativen/Low-Signal (CHxL).
- Verbinden Sie einen Draht mit dem entsprechenden analogen Massekontakt (AGND).

Die Position der differentiellen Eingänge entnehmen Sie bitte Abbildung 5.

Bei der Verbindung differentieller Spannungseingänge mit einer potentialfreien Spannungsquelle muss von jedem Spannungseingang eine DC-Rückleitung zu Masse vorgesehen werden. Schalten Sie dazu einen Widerstand zwischen den jeweiligen Kanaleingang und einer AGND-Klemme. Für die meisten Anwendungen ist ein Wert von etwa 100 k $\Omega$  ausreichend. Dies gilt jedoch nicht für als Eingänge für Thermoelemente konfigurierte Kanäle. Diese haben einen eigenen internen Bezugspunkt.

Belassen Sie ungenutzte Eingangskanäle potentialfrei oder verbinden Sie sie mit einer AGND-Klemme.

Um Fehler in der Einschwingzeit und bei den Messungen zu vermeiden, sollten die Quellenimpedanzen so klein wie möglich gehalten werden.

Abbildung 7 zeigt eine differentielle Spannungsverbindung mit einem Massewiderstand.

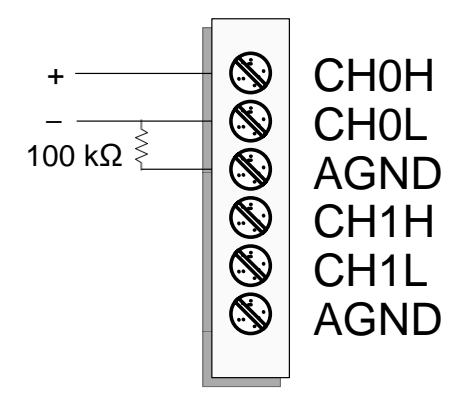

Abb. 7. Beispiel für differentielle Spannungsverbindung mit Massewiderstand

#### <span id="page-13-0"></span>**Kanalliste**

Mit Hilfe der Kanalliste des RedLab 2408-2AO können Sie pro Abfrage eine Liste der Kanäle, Modi und Verstärkungsfaktoren konfigurieren. Diese Einstellungen werden in der Kanalliste im lokalen Speicher des Geräts abgelegt.

Die Kanallliste umfasst eine oder mehrere Kanalnummern und Bereichseinstellungen. Dabei sind bis zu 64 Elemente konfigurierbar. Die Kanäle lassen sich in beliebiger Reihenfolge aufführen und auch mehrfach in unterschiedlichen Bereichen abfragen.

Die folgende Tabelle zeigt ein Beispiel für eine aus 12 Elementen bestehende Liste.

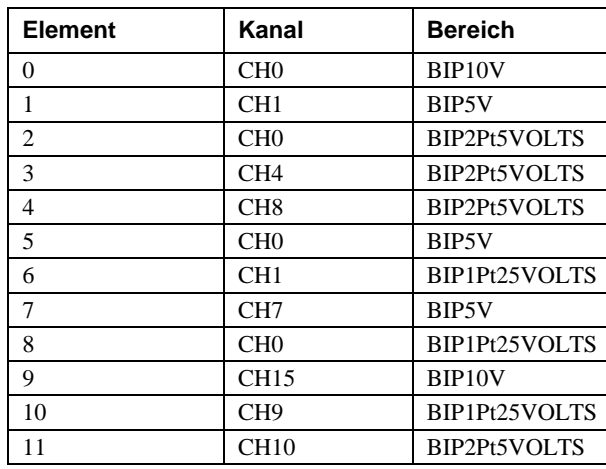

Beispiel für Liste einer Kanalliste

Die Verstärkungsfaktoren der Kanäle müssen sorgfältig mit den erwarteten Spannungsbereichen der Kanäle abgeglichen werden, da andernfalls eine Bereichsüberschreitung auftreten kann. Auch wenn diese Überschreitung das RedLab 2408-2AO nicht beschädigt, erzeugt sie doch eine sinnlose Ablesung am Maximalwert. Außerdem kann sie die Wiederherstellungszeit aufgrund der Sättigung des Eingangskanals deutlich verlängern.

#### **Weitere Informationen zu analogen Signalverbindungen**

Weitere Informationen zu den analogen Eingangsverbindungen finden Sie in der Anleitung zu Signalverbindungen (auf auf CD unter "ICalUL\Documents").

### <span id="page-14-0"></span>**Eingänge für Thermoelemente**

Der RedLab 2408-2AO erlaubt bis zu 8 hochauflösende differentielle Messungen mit Thermoelementen. Die Schraubklemmen sind mit integrierten Sensoren zur Kaltstellenkompensation versehen. Die unterstützten Thermoelementetypen lassen sich an einen beliebigen Eingang für Thermoelemente anschließen.

Verbinden Sie die Thermoelemente jedoch nicht im single-ended Modus – andernfalls können keine korrekten Messergebnisse erzielt werden.

Da die analoge Eingangsschaltung den Ausgangswert des Thermoelements in den Gleichtakt-Eingangsspannungsbereich des A/D-Wandlers verschiebt, sind für die Eingänge keine geerdeten Widerstände erforderlich.

Das RedLab 2408-2AO stellt außerdem für jeden zu Temperaturmessungen vorgesehenen analogen Eingangskanal eine spezielle Funktion zur Erkennung offener Thermoelemente zur Verfügung. Diese Funktion wird über die Software aktiviert bzw. deaktiviert und erkennt, wenn ein Schaltkreis in einem Temperatursensor offen ist.

Das RedLab 2408-2AO schützt alle Eingänge für Thermoelemente gegen elektrostatische Entladungen. Vor der Verwendung von Temperatursensoren sollten jedoch die üblichen Vorsichtsmaßnahmen getroffen und alle eventuell aufgestauten Ladungen entladen werden.

Sobald der Temperatursensor mit dem RedLab 2408-2AORedLab 2408-2AO verbunden ist, die Konfigurationsoptionen ausgewählt wurden und die empfohlene 45-minütige Anlaufzeit abgelaufen ist, kann das RedLab 2408-2AO mit hochauflösenden differentiellen Temperaturmessungen beginnen.

Mit der integrierten Kaltstellenkompensation (CJC) wird die beim Anschluss der Thermoelemente an die Kontakte des RedLab 2408-2AO auftretende zusätzliche Thermospannung automatisch ausgeglichen.

Sie erfolgt mittels eines hochauflösenden Temperatursensors, der direkt neben den Schraubklemmen des RedLab 2408-2AO angebracht ist. Das RedLab 2408-2AO ist mit vier separaten CJC-Sensoren (jeweils zwei pro Platinenseite) ausgestattet. Die Software korrigiert die an den Anschlüssen erzeugten Temperaturwerte.

Sobald die A/D- und CJC-Daten erfasst sind, werden sie von der Anwendungssoftware auf einen korrekten Temperaturwert linearisiert. Für alle acht vom RedLab 2408-2AO unterstützten Thermoelementetypen kommen dabei die aktuellsten Linearisierungskoeffizienten des NIST zum Einsatz.

Halten Sie beim Konfigurieren der Temperatursensoren die Streukapazität in Bezug auf AGND so klein wie möglich, damit in der Einschwingzeit und bei den Messungen keine Fehler auftreten. Sehen Sie bei den Kanälen für Thermoelemente keine Rückleitung zu Masse vor. Dies erfolgt intern.

Abbildung 8 zeigt ein Beispiel für eine typische DIO-Verbindung

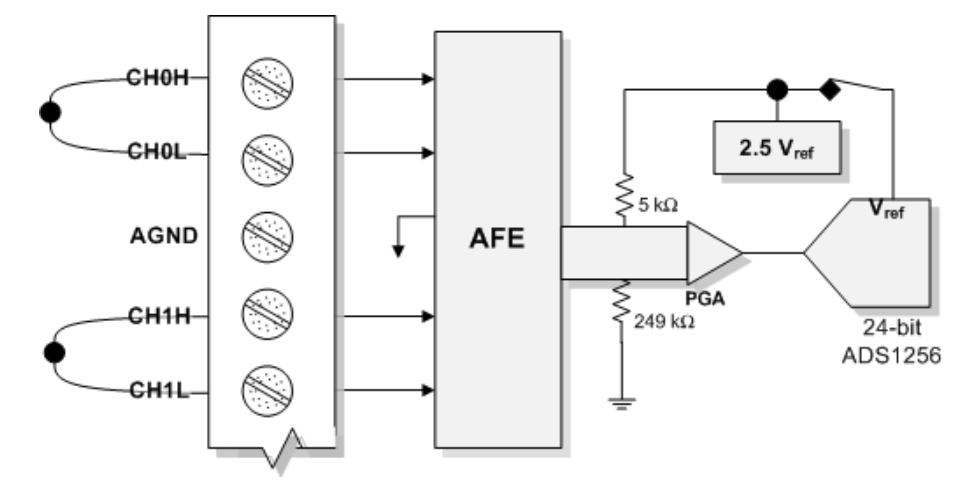

Abb. 8. Beispiel für die Verbindung eines Thermoelements im differentiellen Modus

#### <span id="page-15-0"></span>**Rauschfilterung, Datenrate und Durchsatzrate**

Auch wenn der A/D-Wandler des RedLab 2408-2AO über eine maximale Datenrate von 3.750 Abfragen pro Sekunde verfügt, wird die tatsächliche Durchsatzrate für Spannungs- und Temperaturdaten von den folgenden Formeln bestimmt.

Maximale Durchsatzrate bei einem Kanal:

$$
\frac{1}{\text{data rate}} + 640 \mu s
$$

Maximale Durchsatzrate bei mehreren Kanälen:

$$
\sum_{n} \left( \frac{1}{data\ rate} + 640 \mu s \right)
$$

wobei *n* die Anzahl der Kanäle ist.

Weitere Einzelheiten finden Sie in den Tabellen 18 und 19 im Abschnitt "Spezifikationen".

Diese geringere Durchsatzrate beruht auf der Rauschfilterungsfunktion des RedLab 2408-2AO. Die Größe der Rauschfilterung lässt sich über eine entsprechende Anpassung der Einstellungen der Datenrate verändern. Wird die Datenrate verringert, nimmt die Mittelwertbildung der Abtastungen zu und das Rauschen geht entsprechend zurück.

Abbildung 9 verdeutlicht diese umgekehrte Beziehung. Die Kurve gilt nur für den A/D-Wandler. Die Leistung des RedLab 2408-2AO weicht davon ab.

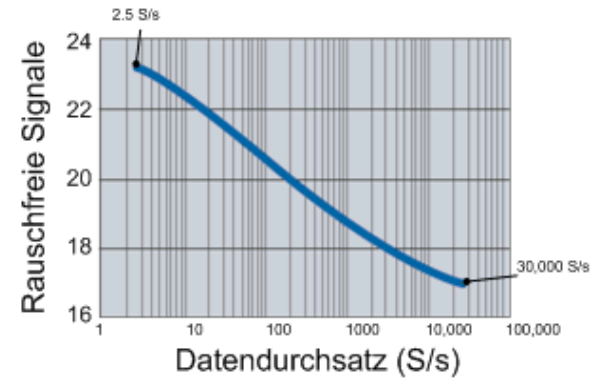

Abb. 9. Rauschcharakteristik in Abhängigkeit von der Datenrate des A/D-Wandlers des RedLab 2408-2AO

Wenn es Ihnen vor allem darauf ankommt, das Rauschen zu verringern, können Sie den RedLab 2408-2AO mit einer sehr geringen Datenrate (ab 2,5 S/s) betreiben. Dabei wird ein Großteil des Rauschens durch die Durchschnittsbildung aus den Daten herausgefiltert und Fragen wie der Bezugsrauschwert spielen eine deutlich geringere Rolle.

Bei höheren Datenraten werden hochfrequente Rauschquellen nicht gefiltert und können ein Problem darstellen. Dazu gehört auch das vom A/D-Wandler selbst erzeugte Rauschen, das sich nicht verringern lässt.

Da die Thermoelemente das Rauschen in ihrer Umgebung aufnehmen können, sollten Sie die Datenrate entsprechend der primären Geräuschfrequenz einstellen. Wählen Sie also z.B. die Datenrate 60 (oder eines zugelassenen Teils von 60 wie 10 oder 5), wenn Sie die Wirkung eines 60-Hz-Rauschens reduzieren möchten.

#### <span id="page-16-0"></span>**Durchsatzraten bei mehreren Kanälen**

Wenn Sie für verschiedene Kanäle unterschiedliche Abtastraten einstellen, sollten Sie sich bewusst sein, dass alle Kanäle im *Abtastbereich* des Kanals mit der niedrigsten Rate erfasst werden.

Wenn Sie also zum Beispiel für Kanal 0 eine Datenrate von 10 Hz und für Kanal 1 eine Rate von 50 Hz vorgeben, übertragen beide Kanäle pro Sekunde die gleiche Anzahl von Daten an den Host-Computer. Die Daten des Kanals 0 werden jedoch stärker gemittelt, so dass hier eine größere Auflösung erreicht wird.

Die Mittelwertbildung erfolgt im A/D-Wandler des RedLab 2408-2AO und entspricht *30.000/Datenrate.*

In diesem Beispiel wird Kanal 0 in 100 ms also 3000-mal abgetastet und alle Daten werden in einem Mittelwert zusammengefasst. Kanal 1 wird dagegen in 20 ms 600-mal abgetastet. Auch hier werden alle Daten in einem Mittelwert zusammengefasst.

Die endgültigen Daten stehen in einer maximalen Rate von etwa 8 Hz (8,245 Hz) zur Verfügung.

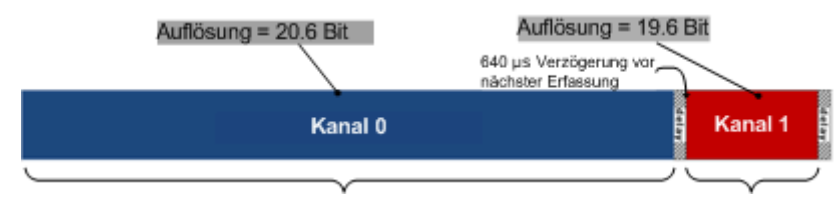

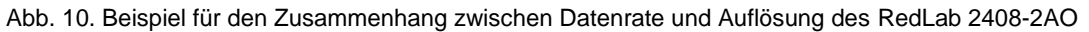

### <span id="page-16-1"></span>**Analoge Ausgänge**

Das RedLab 2408-2AO verfügt über zwei analoge 16-Bit-Ausgänge (AOUT0 und AOUT1). Beide Ausgänge können gleichzeitig mit einer Rate von 500 kS/s pro Kanal aktualisiert werden. Ein Ausgang allein lässt sich mit einer Rate von 1000 kS/s aktualisieren. Der Ausgangsbereich ist auf ±10 V festgelegt. Wenn der Host-Computer abgeschaltet oder in den Ruhezustand versetzt oder das Gerät zurückgesetzt wird, stellt der RedLab 2408-2AO die Ausgangsspannung automatisch auf 0 V.

# <span id="page-17-0"></span>**Digitale Ein-/Ausgänge**

An die Stifte DIO0 bis DIO7 können bis zu 8 digitale E/A-Leitungen angeschlossen werden. Die digitalen E/A-Anschlüsse können den Zustand der TTL-Eingänge erfassen.

Zulässig sind digitale Eingangsspannungsbereiche von 0 bis +15V mit Schwellenwerten bei 0,6 V (als Low) und 2,2 V (als High).

Jeder DIO-Kanal ist ein *Open-Drain*-Kontakt, der bei Verwendung als Ausgang für direkte Antriebsanwendungen einen Sinkstrom von bis zu 150 mA liefert.

Abbildung 11 zeigt ein Beispiel für eine typische DIO-Verbindung.

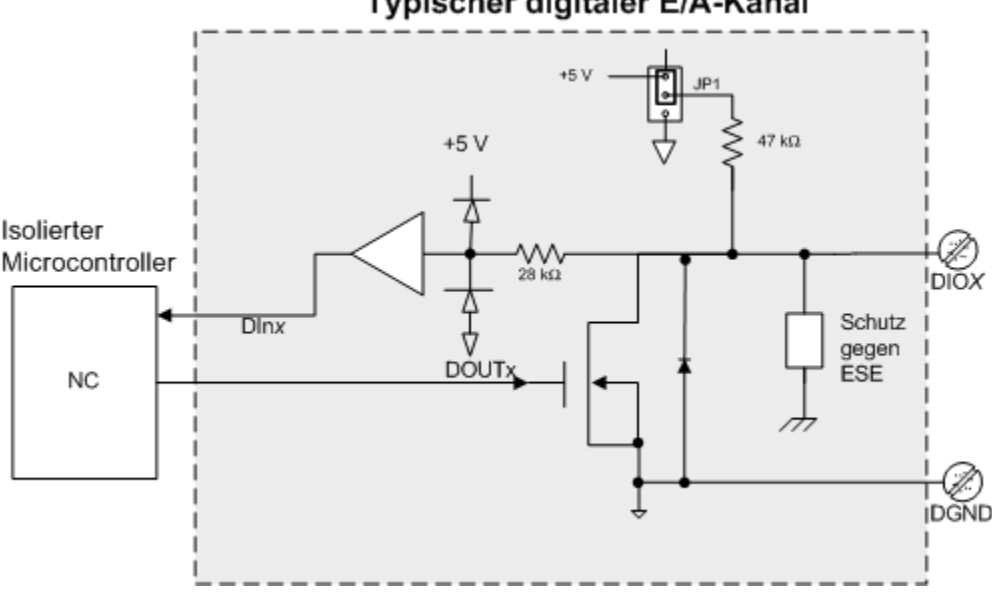

Typischer digitaler E/A-Kanal

Abb. 11. Beispiel für die Verbindung eines digitalen Ausgangs

Dabei wird nur ein Kanal dargestellt. Die anderen sieben Kanäle werden auf die gleiche Weise verbunden.

Der maximale Sinkstrom pro Reihe mit 8 Kanälen beträgt 150 mA. Wenn alle acht Kanäle genutzt werden, stehen pro Kanal also maximal 18 mA zur Verfügung.

### <span id="page-17-1"></span>**Interne Pullup-/Pulldown-Funktion**

Nicht verbundene Eingänge werden mittels der Steckbrücke J6 auf der Platine standardmäßig über 47-kΩ-Widerstände auf 0 V eingestellt. Die Pullup-/Pulldown-Spannung liegt gleichermaßen an allen 47-kΩ-Widerständen an. Gehen Sie bitte in den folgenden Schritten vor, um all diese Eingänge auf +5V zu stellen.

**Caution!** Statische Entladungen können einige elektronische Komponenten beschädigen. Erden Sie sich mit einem Erdungsarmband, oder indem Sie einfach den Computer oder einen anderen geerdeten Gegenstand berühren, bevor Sie das RedLab 2408-2AO aus dem Gehäuse nehmen, so dass eventuell aufgestaute statische Energie abgeleitet werden kann.

Gehen Sie beim Öffnen des Gehäuses und der Einstellung der J6-Steckbrücke folgendermaßen vor:

- 1. Drehen Sie das Gerät um und legen Sie es auf eine ebene, feste Unterlage.
- 2. Ziehen Sie die vier Gummifüße ab.
- 3. Entfernen Sie die vier Schrauben.
- 4. Halten Sie Ober- und Unterteil fest und drehen Sie das Gerät wieder um. Stellen Sie es auf die Unterlage und nehmen Sie das Oberteil des Gehäuses vorsichtig ab.
- 5. Konfigurieren Sie die Steckbrücke J6 für Pullup (Stifte 1-2) bzw. Pulldown (Stifte 2-3). Standardmäßig ist sie auf Pullup eingestellt. Abbildung 12 verdeutlicht die Position der Steckbrücke auf der Platine.

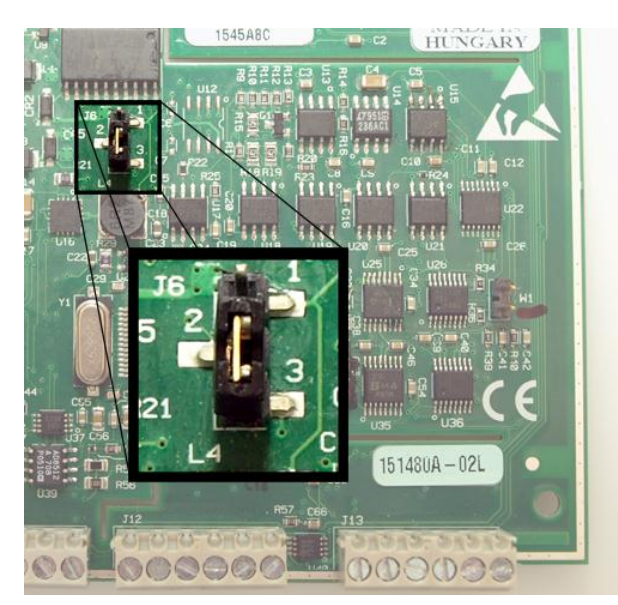

Abb. 12. Position der Steckbrücke J6

Abbildung 13 verdeutlicht die Konfiguration der Steckbrücke für Pullup bzw. Pulldown.

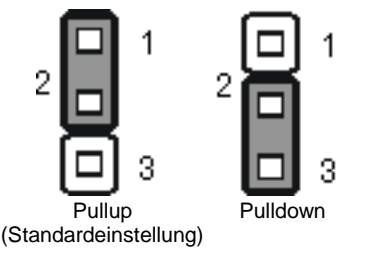

Abb. 13. Konfigurationen der Steckbrücke J6

6. Setzen Sie das obere Gehäuseteil wieder auf und befestigen Sie es mit den vier Schrauben am Unterteil. Setzen Sie die Gummifüße auf.

#### **Weitere Informationen zu digitalen Signalverbindungen**

Allgemeine Informationen zu digitalen Signalverbindungen und digitalen E/A-Techniken finden Sie in der Anleitung zu Signalverbindungen auf CD unter "ICalUL\Documents".

Die Pullup-/Pulldown-Spannung liegt gleichermaßen an allen internen 47-kΩ-Widerständen an.

## <span id="page-18-0"></span>**Externe Pullup-/Pulldown-Funktion**

Alternativ können Sie an jeden der DIO-Anschlüsse einen externen Pullup-Widerstand anschließen, mit dem sich die Spannung auf einen Wert über der internen +5V Pullup-Spannung erhöhen lässt.

Achten Sie bei der Verwendung externer Pullup-Widerstände bitte auf Folgendes:

- Entfernen Sie die J6-Steckbrücke oder befestigen Sie sie an einem der drei Stifte.
- Bei der Verwendung externer Pullup-Widerstände verursachen die internen Widerstände eine geringe Impedanzverschiebung hin zu den digitalen Verbindungen im "Ein"-Zustand, da sich der "Ein/Aus"-Zustand verschiedener Verbindungen verändert.

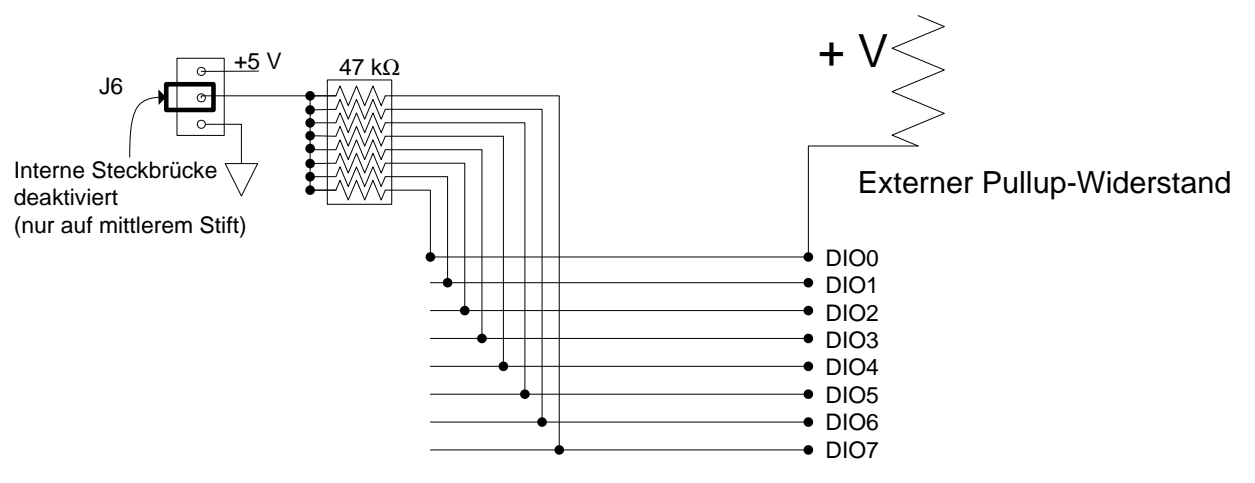

Abb. 14. Konfiguration der externen Widerstände für digitale E/A

# <span id="page-19-0"></span>**Zählereingang**

Die Anschlüsse CTR0 und CTR1 sind 32-Bit-Ereigniszähler, die Eingangsfrequenzen von bis zu 1 MHz unterstützen. Der interne Zähler zählt eine Einheit weiter, sobald der TTL-Pegel von Low auf High wechselt.

### <span id="page-19-1"></span>**Masse**

Die analogen Massekontakte (AGND) bieten eine gemeinsame Masse für alle analogen Kanäle.

Die digitalen Massekontakte (GND) bieten eine gemeinsame Masse für die digitalen Ein-/Ausgänge sowie die Zähler- und den Versorgungsausgang.

# <span id="page-20-0"></span>**Technische Zeichnungen**

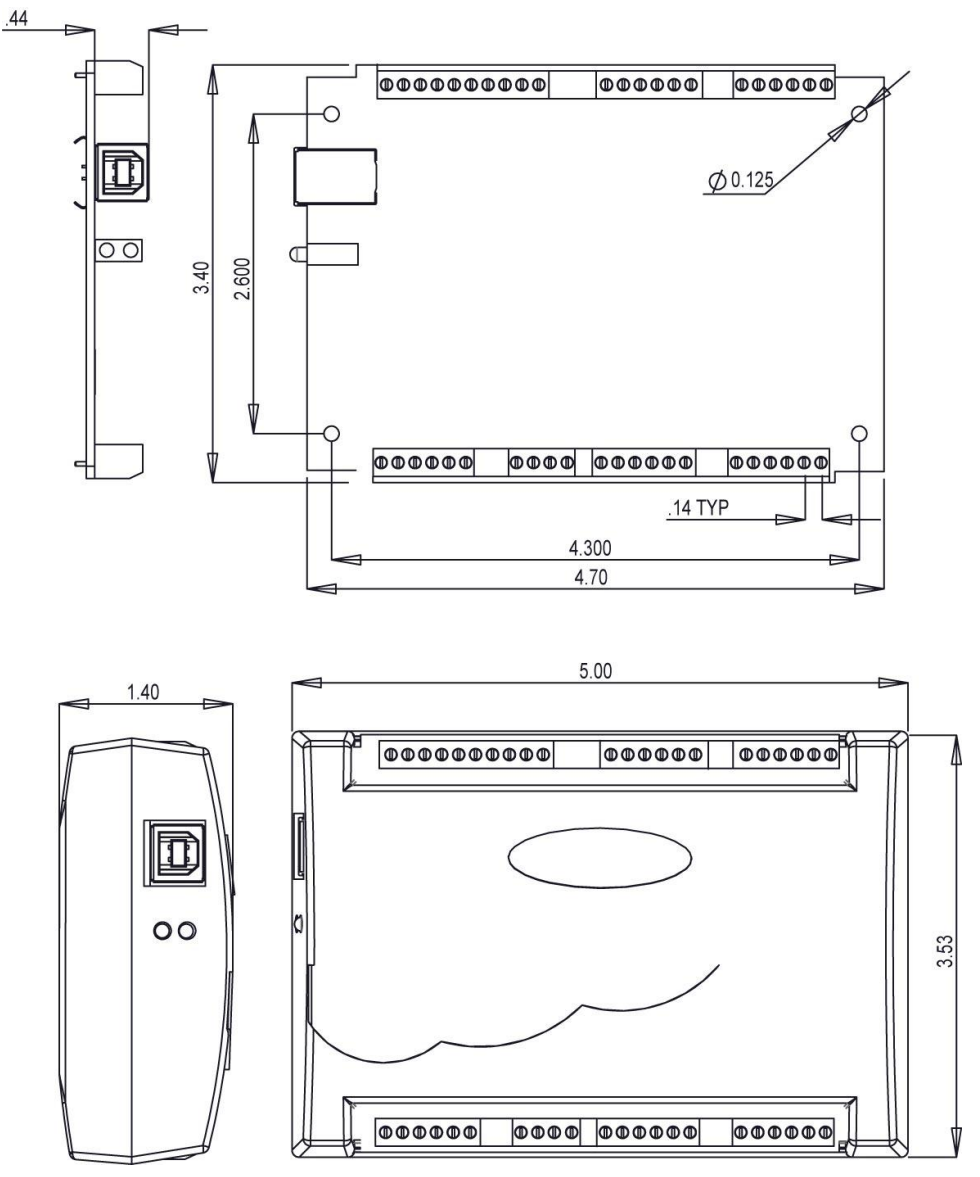

Abb. 15. Abmessungen der Platine (Oberseite) und des Gehäuses des RedLab 2408-2AO

# <span id="page-21-0"></span>**Spezifikationen**

**Änderungen vorbehalten.**

**Wenn nicht anders angegeben, beträgt die normale Betriebstemperatur 25 °C. Wenn nicht anders angegeben, gelten alle Spezifikationen für alle Temperatur- und Spannungseingänge.**

**Kursiv gedruckte Spezifikationen sind durch das Design vorgegeben.**

# <span id="page-21-1"></span>**Analoge Eingänge**

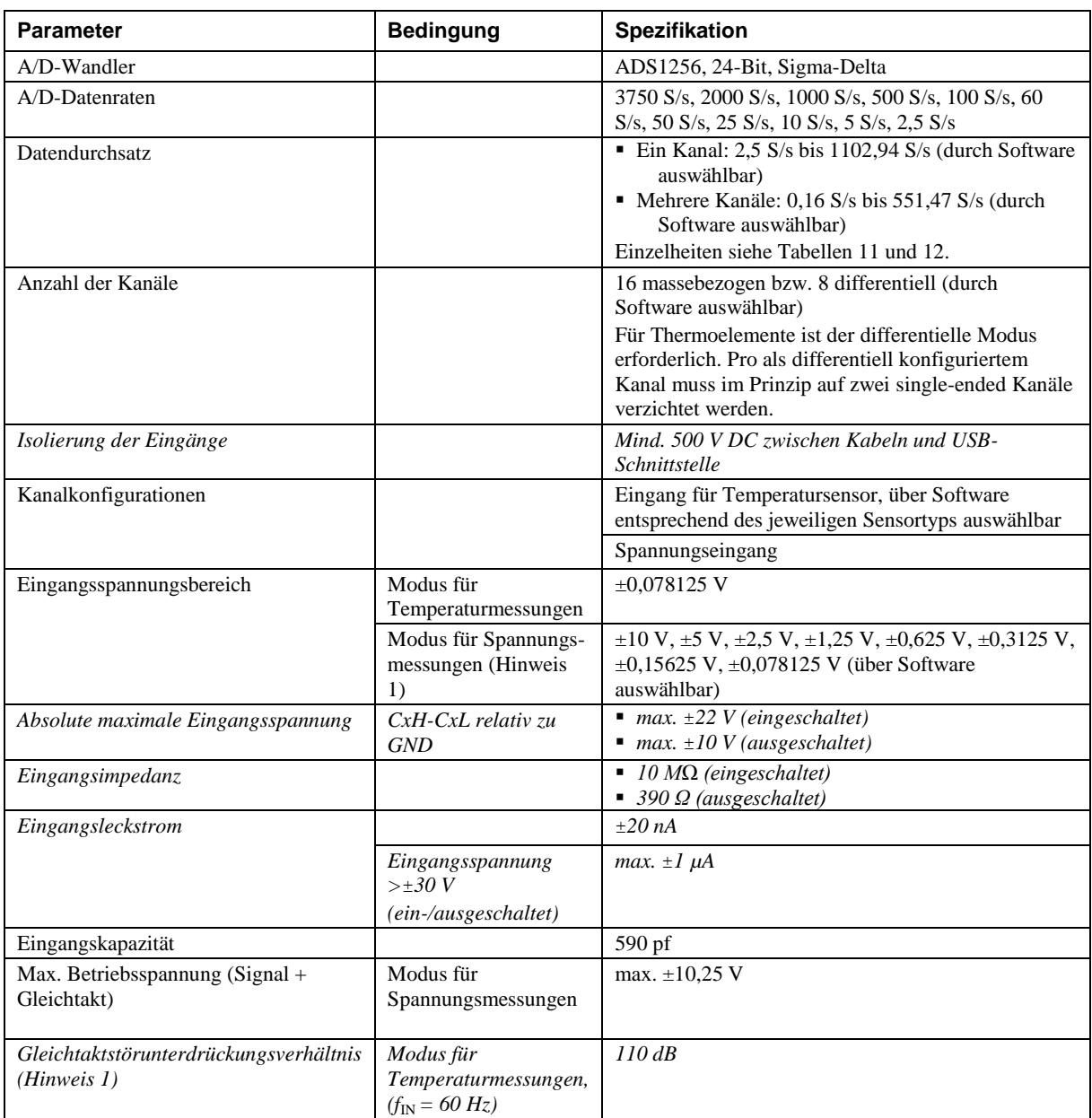

Tabelle 1. Allgemeine Spezifikationen der analogen Eingänge

| <b>Parameter</b>                 | <b>Bedingung</b>                                                                                | <b>Spezifikation</b>                          |
|----------------------------------|-------------------------------------------------------------------------------------------------|-----------------------------------------------|
|                                  | Modus für<br>Spannungsmessungen,<br>$(f_{\text{IN}} = 60 \text{ Hz},$ alle<br>Eingangsbereiche) | $90$ dB                                       |
| ADW-Auflösung                    |                                                                                                 | 24 Bit                                        |
| Nebensignaleffekte               | benachbarte Kanäle,<br>differentieller Modus                                                    | 100dB                                         |
| Eingangskopplung                 |                                                                                                 | DC.                                           |
| Kanalliste                       | Bis zu 64 Elemente                                                                              | Kanäle und Bereiche durch Software auswählbar |
| Anlaufzeit                       |                                                                                                 | mind. 45 Minuten                              |
| Erkennung offener Thermoelemente |                                                                                                 | Für jeden Kanal über Software auswählbar      |
| Genauigkeit des CJC-Sensors      | 15 °C bis 35 °C                                                                                 | typ. $\pm 0.5$ °C                             |
|                                  | $0^{\circ}$ C bis 55 $^{\circ}$ C                                                               | max. $\pm 1.0$ °C                             |

**Note 1:** Die Gleichtaktstörunterdrückung verbessert sich, wenn der A/D-Filter auf 60 Hz eingestellt wird (Einstellung der A/D-Datenrate = 60 S/s, 10 S/s, 5 S/s oder 2,5 S/s).

# <span id="page-22-0"></span>**Kanalkonfigurationen**

Bei Änderungen wird die neue Kanalkonfiguration von der Firmware im EEPROM des isolierten Microcontrollers abgelegt. Eine externe Anwendung übermittelt die Änderungen über USB, die Konfiguration bleibt durch die Verwendung des EEPROM permanent gespeichert.

Bei der Verbindung differentieller Spannungseingänge mit einer potentialfreien Spannungsquelle muss von jedem Spannungseingang eine DC-Rückleitung zu Masse vorgesehen werden. Schalten Sie dazu einen Widerstand zwischen den Eingang und AGND. Für die meisten Anwendungen ist ein Wert von etwa 100 k $\Omega$ ausreichend. Belassen Sie ungenutzte Eingangskanäle potentialfrei oder verbinden Sie sie mit AGND. Pro als differentiell konfiguriertem Kanal für Spannungs-/Temperaturmessungen muss im Prinzip auf einen massebezogenen Kanal verzichtet werden.

Um Fehler in der Einschwingzeit und bei den Messungen zu vermeiden, sollten die Quellenimpedanzen so klein wie möglich gehalten werden.

#### Tabelle 2. Kanalkonfigurationen

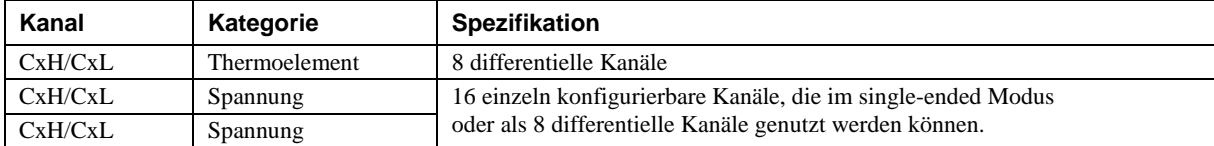

#### <span id="page-22-1"></span>**Kompatible Sensoren**

Tabelle 3. Spezifikationen der kompatiblen Sensortypen

| <b>Parameter</b> | <b>Bedingung</b>        |
|------------------|-------------------------|
| Thermoelement    | J: -210 °C bis 1.200 °C |
|                  | K: -270 °C bis 1.372 °C |
|                  | R: -50 °C bis 1.768 °C  |
|                  | S: -50 °C bis 1.768 °C  |
|                  | T: -270 °C bis 400 °C   |
|                  | N: -270 °C bis 1.300 °C |
|                  | E: -270 °C bis 1.000 °C |
|                  | B: 0 °C bis 1.820 °C    |

# <span id="page-23-1"></span><span id="page-23-0"></span>**Genauigkeit**

#### **Genauigkeit der Temperaturmessungen**

Die Spezifikationen zur Genauigkeit von Temperaturmessungen gelten für Abtastraten von bis zu 60 S/s und umfassen den polynominalen Linearisierungsfehler sowie Messfehler aufgrund der Kaltstellenkompensation. Diese Spezifikationen gelten für ein Jahr oder 3.000 Betriebsstunden, je nachdem, was zuerst eintritt.

Jeder Anschlussblock des Moduls ist mit einem CJC-Sensor versehen. Bei den unten aufgeführten Genauigkeitswerten wurde davon ausgegangen, dass die Steckfahnen die gleiche Temperatur wie die CJC-Sensoren haben.

Die angegebenen Fehlerwerte umfassen keine inhärenten Messfehler des Temperatursensors selbst. Weitere Einzelheiten über die Genauigkeiten der Temperatursensoren erhalten Sie vom jeweiligen Hersteller.

Verbinden Sie die Thermoelemente so mit dem RedLab 2408-2AO, dass sie keine Verbindung zu AGND haben.

Halten Sie beim Konfigurieren der Temperatursensoren die Streukapazität in Bezug auf AGND so klein wie möglich, damit in der Einschwingzeit und bei den Messungen keine Fehler auftreten.

Die AGND- und DGND-Klemmen des RedLab 2408-2AO sind gegen Masse isoliert. Sie können die Temperatursensoren erden, sofern die Isolierung der AGND/DGND-Klemmen gegen Masse gewahrt bleibt.

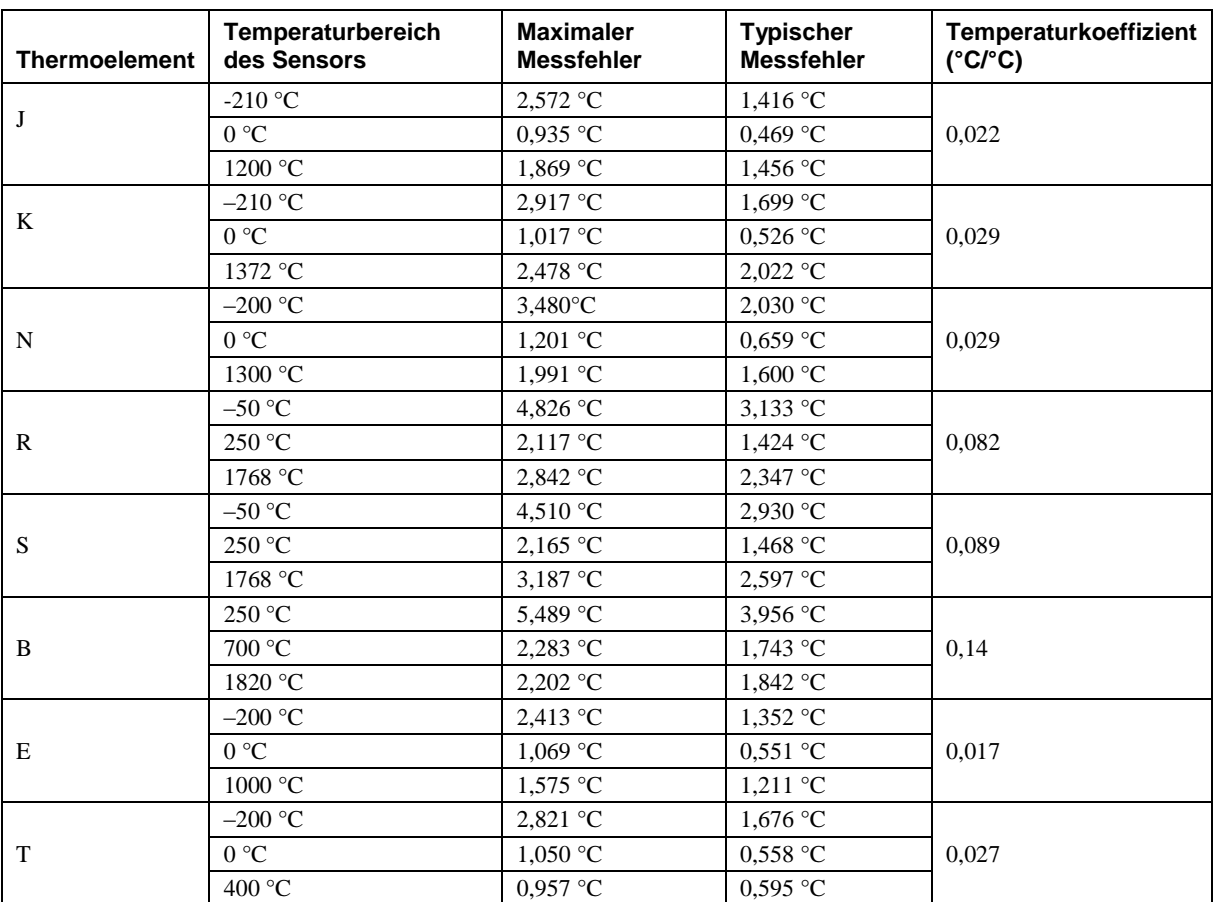

Tabelle 4. Genauigkeit der Thermoelemente einschließlich CJC-Messfehler Alle Spezifikationen sind (±).

Um die obigen Genauigkeiten zu erreichen, sollte der RedLab 2408-2AO nach dem ersten Einschalten mindestens 45 Minuten lang warmlaufen. Die obigen Genauigkeitswerte sind nur gewährleistet, wenn das RedLab 2408-2AO in seinem Kunststoffgehäuse untergebracht ist.

# <span id="page-24-0"></span>**Genauigkeit der Messung analoger Eingangsgleichspannungen**

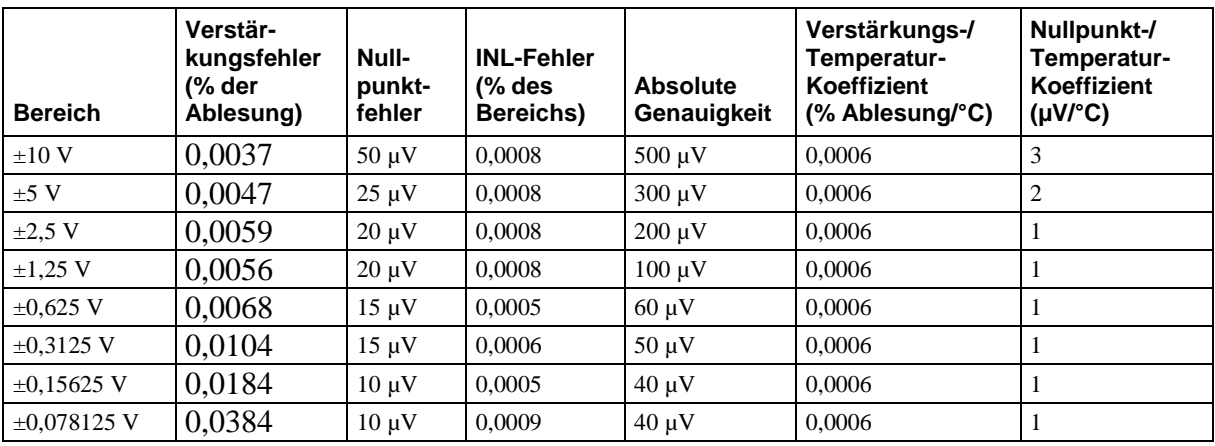

Tabelle 5. Spezifikationen zur Genauigkeit der DC-Komponenten Alle Werte sind (±)

## <span id="page-24-1"></span>**Eingangsbandbreite**

Tabelle 6. Eingangsbandbreite

| A/D-Datenrate     | -3 db Bandbreite (Hz) |
|-------------------|-----------------------|
| 3750 S/s          | 1615                  |
| 2000 S/s          | 878                   |
| 1000 S/s          | 441                   |
| 500 S/s           | 221                   |
| 100 S/s           | 44,2                  |
| 60 S/s            | 26,5                  |
| 50 S/s            | 22,1                  |
| 25 S/s            | 11,1                  |
| 10 S/s            | 4,42                  |
| 5 S/s             | 2,21                  |
| $2,5 \text{ S/s}$ | 1,1                   |

### <span id="page-25-0"></span>**Rauschverhalten**

Für die Prüfung der Rauschverteilung zwischen den Spitzenwerten wird ein differentieller Eingangskanal an der entsprechenden Klemme mit AGND verbunden. Bei jeder Einstellung werden mit der maximal verfügbaren Abtastrate 50.000 Signale erfasst.

|                     |              | A/D-Datenrate |              |             |             |            |            |            |           |          |             |
|---------------------|--------------|---------------|--------------|-------------|-------------|------------|------------|------------|-----------|----------|-------------|
| <b>Bereich</b>      | 3750 S/<br>s | 2000 S/<br>s  | 1000 S/<br>s | 500 S/<br>s | 100 S/<br>s | 60 S/<br>s | 50 S/<br>s | 25 S/<br>s | 10S/<br>s | 5S/<br>s | 2,5 S/<br>s |
| $\pm 10 \text{ V}$  | 126,84       | 100,14        | 71,76        | 45,06       | 30,52       | 30,52      | 26,70      | 19,07      | 11,92     | 9,54     | 9,54        |
| $±5$ V              | 56,74        | 47,56         | 34,21        | 25,87       | 16,21       | 14,31      | 14,31      | 14,30      | 5,96      | 4,77     | 4,77        |
| $\pm 2.5$ V         | 32,96        | 28,79         | 17,94        | 14,19       | 7.51        | 7,09       | 7,09       | 5,72       | 3,81      | 4,00     | 4,00        |
| $\pm 1,25$ V        | 18,57        | 17,52         | 13,83        | 9,30        | 5,48        | 5,48       | 5,01       | 3,81       | 3,34      | 3,34     | 2,86        |
| $\pm 0.625$ V       | 18,88        | 16,58         | 8,45         | 7,41        | 5,32        | 4,80       | 4,38       | 3,86       | 2,50      | 2,61     | 1,98        |
| $\pm 0.3125$ V      | 15,33        | 14,76         | 8,19         | 6,94        | 4,75        | 4,69       | 4,49       | 3,70       | 3,34      | 2,56     | 2,45        |
| $\pm 0.15625$<br>V  | 13,28        | 16.84         | 7,47         | 6,61        | 5,70        | 4,48       | 4,48       | 4,24       | 2,66      | 3,07     | 2,29        |
| $\pm 0.078125$<br>V | 13,47        | 15,02         | 9,17         | 6,88        | 4,28        | 4,16       | 4,00       | 3,57       | 2,28      | 2,13     | 2,40        |

Tabelle 7. Spezifikationen des Rauschverhaltens zwischen Spitzenwerten (µV)

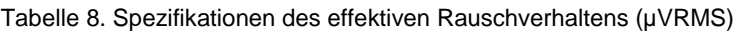

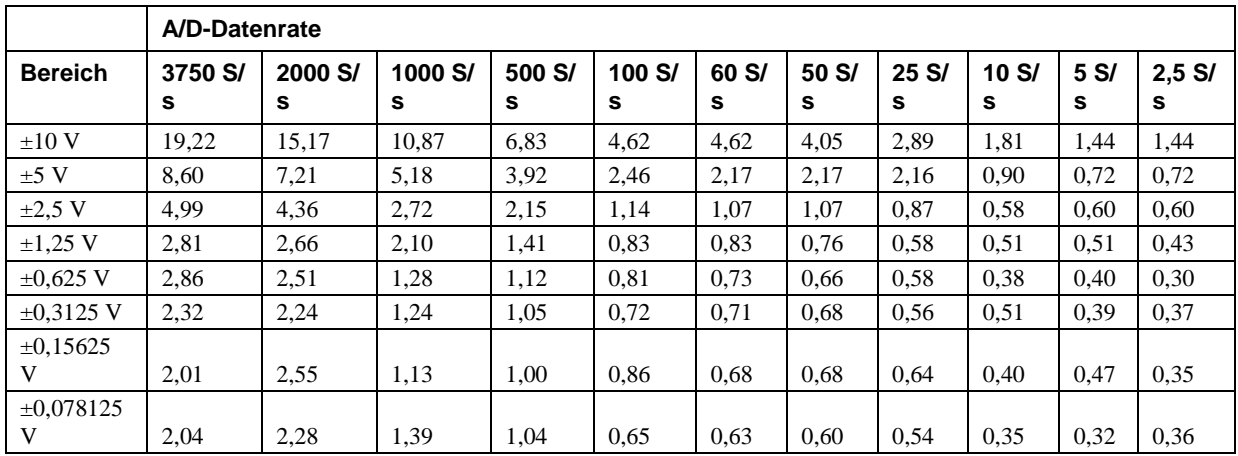

Tabelle 9. Spezifikationen der rauschfreien Auflösung (Bit)

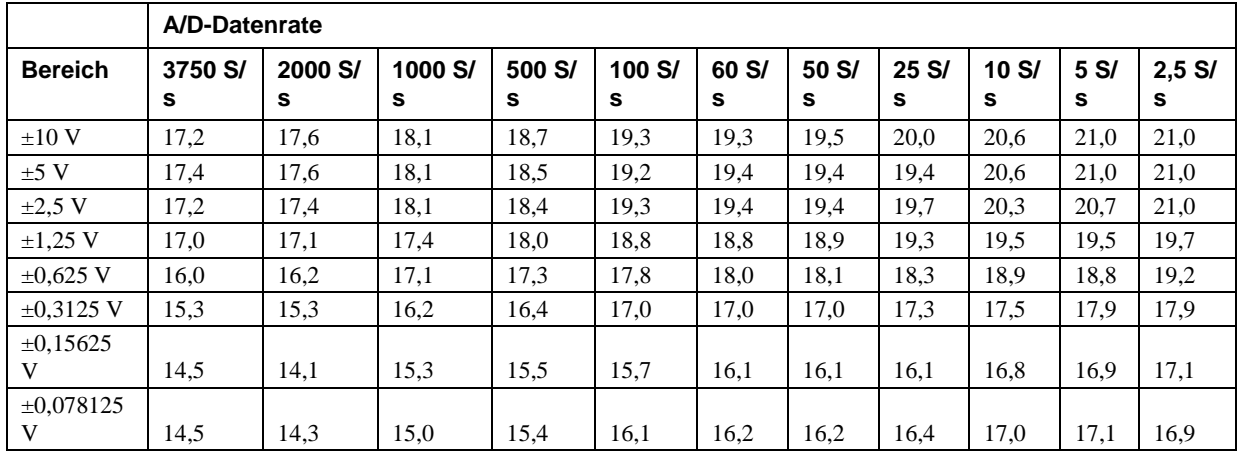

## <span id="page-26-0"></span>**Umschaltfehler**

|                 | Genauigkeit                                                                                                    |   |                                                     |  |  |  |        |        |                                                                                                    |       |           |
|-----------------|----------------------------------------------------------------------------------------------------|---|-----------------------------------------------------|--|--|--|--------|--------|----------------------------------------------------------------------------------------------------|-------|-----------|
| <b>Bereich</b>  | s                                                                                                    | s | 3750 S/ 2000 S/ 1000 S/ 500 S/s 100 S/s 60 S/s<br>s |  |  |  | 50 S/s | 25 S/s | 10 S/s                                                                                                    | 5 S/s | $2,5$ S/s |
| ±10 V           |                                                                                                    |   |                                                     |  |  |  |        |        | l0.0010% l0.0008% l0.0005% l0.0004% l0.0002% l0.0002% l0.0003% l0.0002% l0.0001% l0.0001% l0.0001%                                                                                                    |       |           |
| ±5 V            |                                                                                                    |   |                                                     |  |  |  |        |        | $ 0.0009\% \, 0.0008\% \, 0.0004\% \, 0.0004\% \, 0.0003\% \, 0.0002\% \, 0.0002\% \, 0.0002\% \, 0.0001\% \, 0.0001\% \, 0.0001\% \, 0.0001\% \, 0.0001\% \, 0.0001\% \, 0.0001\% \, 0.0001\% \, 0.0001\% \, 0.0001\% \, 0.0002\% \, 0.0002\% \,$ |       |           |
| $\pm 2.5$ V     |                                                                                                    |   |                                                     |  |  |  |        |        | l0.0010% l0.0007% l0.0008% l0.0004% l0.0003% l0.0002% l0.0002% l0.0002% l0.0002% l0.0001% l0.0001%                                                                                                    |       |           |
| $\pm 1,25$ V    |                                                                                                    |   |                                                     |  |  |  |        |        | $ 0.0013\% \, 0.0009\% \, 0.0008\% \, 0.0007\% \, 0.0004\% \, 0.0004\% \, 0.0003\% \, 0.0003\% \, 0.0003\% \, 0.0003\% \, 0.0003\% \, 0.0003\% \, 0.0003\% \, 0.0003\% \, 0.0003\% \, 0.0003\% \, 0.0003\% \, 0.0003\% \, 0.0003\% \, 0.0003\% \,$ |       |           |
| $\pm 0.625$ V   |                                                                                                    |   |                                                     |  |  |  |        |        | l0.0022% l0.0016% l0.0011% l0.0011% l0.0007% l0.0007% l0.0005% l0.0005% l0.0004% l0.0005% l0.0003%                                                                                                    |       |           |
| $\pm 0.3125$ V  | $[0.0031\% \, [0.0031\% \, [0.0020\% \, [0.0017\% \, [0.0015\% \, [0.0012\% \, [0.0010\% \, [0.0010\% \, [0.0012\% \, [0.0009\% \, [0.0009\% \,$ |   |                                                     |  |  |  |        |        |                                                                                                    |       |           |
| $\pm 0.15625$ V |                                                                                                    |   |                                                     |  |  |  |        |        | $ 0.0056\% 0.0062\% 0.0048\% 0.0037\% 0.0032\% 0.0025\% 0.0024\% 0.0021\% 0.0019\% 0.0022\% 0.0016\%$                                                                                                    |       |           |
| $±0,078125$ V   |                                                                                                    |   |                                                     |  |  |  |        |        | $ 0.0114\% 0.0123\% 0.0076\% 0.0070\% 0.0041\% 0.0051\% 0.0046\% 0.0036\% 0.0032\% 0.0030\% 0.0034\%$                                                                                                    |       |           |

Tabelle 10. Spezifikationen der Umschaltgenauigkeit

Der Umschaltfehler ist der Genauigkeitswert, der bei einem Umschalten eines Kanals mit einem DC-Eingang an einem Extremwert des Gesamtbereichs auf einen anderen Kanal mit DC-Eingang am anderen Extremwert des Gesamtbereichs zu erwarten ist. Er wird als Prozent des Höchstwertes ausgegeben.

# <span id="page-26-1"></span>**Durchsatzrate**

Bei einem Kanal ergibt sich die Durchsatzrate aus der folgenden Formel:

Maximaler Datendurchsatz*= s Datenrate* 640 1 1  $^{+}$ 

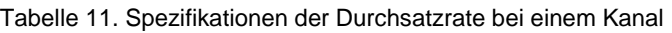

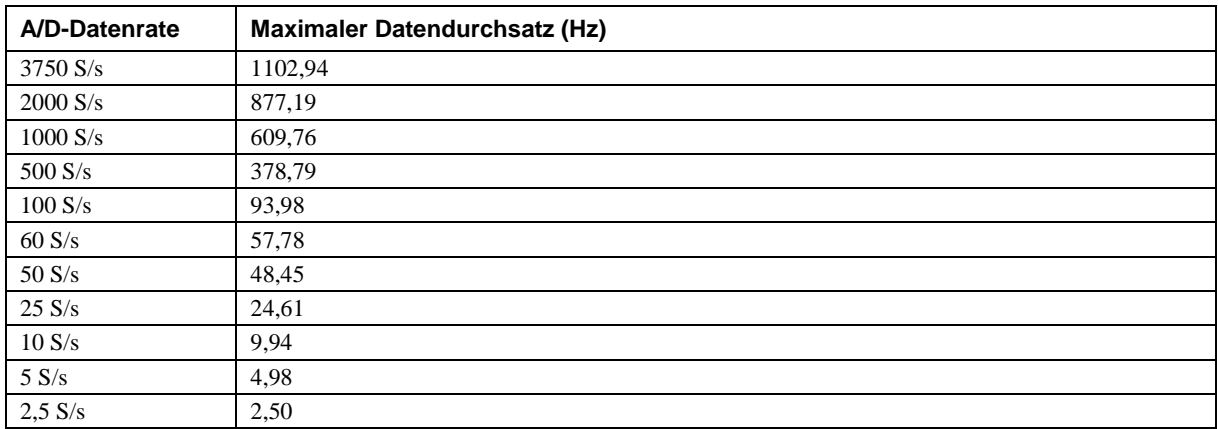

Bei mehreren Kanälen ergibt sich die Durchsatzrate aus der folgenden Formel:

Maximaler Datendurchsatz=
$$
\frac{1}{\sum_{n} (\frac{1}{Datenrate} + 640 \mu s)}
$$
, wobei *n* die Anzahl der Kanäle ist.

| Anzahl der<br>Eingangskanäle | 3750S/s | 2000S/s | 1000S/s | 500S/s | 100S/s | 60S/s | 50S/s | 25S/s | 10S/s 5S/s |      | 2,5S/s |
|------------------------------|---------|---------|---------|--------|--------|-------|-------|-------|------------|------|--------|
|                              | 1102,94 | 877,19  | 609,76  | 378,79 | 93,98  | 57,78 | 48,45 | 24,61 | 9,94       | 4,98 | 2,50   |
| 2                            | 551,47  | 438,60  | 304,88  | 189,39 | 46,99  | 28,89 | 24,22 | 12,30 | 4,97       | 2,49 | 1,25   |
| 3                            | 367,65  | 292,40  | 203,25  | 126,26 | 31,33  | 19,26 | 16,15 | 8,20  | 3,31       | 1,66 | 0,83   |
| 4                            | 275,74  | 219,30  | 152,44  | 94,70  | 23,50  | 14,45 | 12,11 | 6,15  | 2,48       | 1,25 | 0.62   |
| 5                            | 220,59  | 175,44  | 121,95  | 75,76  | 18,80  | 11,56 | 9,69  | 4,92  | 1,99       | 1,00 | 0,50   |
| 6                            | 183,82  | 146,20  | 101,63  | 63,13  | 15,66  | 9,63  | 8,07  | 4,10  | 1,66       | 0.83 | 0,42   |
| 7                            | 157,56  | 125,31  | 87,11   | 54,11  | 13,43  | 8,25  | 6,92  | 3,52  | 1,42       | 0,71 | 0,36   |
| 8                            | 137,87  | 109,65  | 76,22   | 47,35  | 11,75  | 7,22  | 6.06  | 3,08  | 1,24       | 0,62 | 0.31   |
| 9                            | 122,55  | 97,47   | 67,75   | 42,09  | 10.44  | 6,42  | 5,38  | 2,73  | 1,10       | 0.55 | 0,28   |
| 10                           | 110,29  | 87,72   | 60,98   | 37,88  | 9,40   | 5,78  | 4,84  | 2,46  | 0.99       | 0,50 | 0,25   |
| 11                           | 100,27  | 79,74   | 55,43   | 34,44  | 8,54   | 5,25  | 4,40  | 2,24  | 0.90       | 0,45 | 0,23   |
| 12                           | 91,91   | 73,10   | 50,81   | 31,57  | 7,83   | 4,82  | 4,04  | 2,05  | 0.83       | 0,42 | 0,21   |
| 13                           | 84,84   | 67,48   | 46,90   | 29,14  | 7,23   | 4,44  | 3,73  | 1,89  | 0,76       | 0,38 | 0,19   |
| 14                           | 78,78   | 62,66   | 43,55   | 27,06  | 6,71   | 4,13  | 3,46  | 1,76  | 0.71       | 0,36 | 0,18   |
| 15                           | 73,53   | 58,48   | 40,65   | 25,25  | 6,27   | 3,85  | 3,23  | 1,64  | 0.66       | 0.33 | 0,17   |
| 16                           | 68,93   | 54,82   | 38,11   | 23,67  | 5,87   | 3,61  | 3,03  | 1,54  | 0.62       | 0.31 | 0,16   |

Tabelle 12. Spezifikationen der Durchsatzrate bei mehreren Kanälen (Hz)

# <span id="page-27-0"></span>**Analoge Spannungsausgänge**

Ungenutzte AOUTx-Ausgänge sollten nicht angeschlossen werden.

Wenn der Host-PC zurückgesetzt, abgeschaltet oder in den Ruhezustand versetzt oder ein Rücksetzbefehl an das Gerät ausgegeben wird, stellt das RedLab 2408-2AO die Ausgangsspannung automatisch auf 0 V.

Während des Starts treten an den Ausgängen unter Umständen gewisse Schwankungen auf. Die Dauer dieses Übergangszustands hängt wesentlich vom Enumerations-Vorgang am Host-PC ab. Normalerweise sind die Ausgangswerte des RedLab 2408-2AO nach 2 Sekunden stabil.

| <b>Parameter</b>                    | <b>Bedingung</b>                                                                                                    | Spezifikationen                                            |
|-------------------------------------|----------------------------------------------------------------------------------------------------|------------------------------------------------------------|
| Digital-Analog-Wandler              |                                                                                                    | DAC8552                                                    |
| Anzahl der Kanäle                   |                                                                                                    | $\overline{c}$                                             |
| Auflösung                           |                                                                                                    | 16 Bit                                                     |
| Ausgabebereiche                     | geeicht                                                                                                    | $+10V$                                                     |
|                                     | nicht geeicht                                                                                                    | $\pm 10.05$ V (über Software<br>auswählbar)                |
| Schwankende<br>Ausgangswerte        | Host-PC wird zurückgesetzt, eingeschaltet, ist<br>hängengeblieben oder hat einen Rücksetzbefehl an<br>das Gerät ausgegeben. | Dauer: 2 s<br>Amplitude: 2 Vp-p                            |
|                                     | Erstmaliges Einschalten                                                                                                    | Dauer: 50 ms<br>Amplitude: max. 5 V                        |
| Differenzielle<br>Nichtlinearität   |                                                                                                    | typ. $\pm 0,25$ LSB<br>$max. +1$ LSB                       |
| Ausgangsstromstärke                 | AOUTx-Klemmen                                                                                                    | max. $\pm 5.0$ mA                                          |
| Kurzschlusssicherung<br>für Ausgang | AOUTx mit AGND verbunden                                                                                                    | Unbegrenzte Dauer                                          |
| Ausgangskopplung                    |                                                                                                    | DC                                                         |
| Einschalten und<br>Zurücksetzen     |                                                                                                    | DAW auf Null geregelt: 0 V,<br>$+50$ mV                    |
| Ausgangsrauschen                    |                                                                                                    | 60 $\mu$ V <sub>rms</sub> (BW=1,5 KHz)                     |
| Einschwingzeit                      | auf vorgegebene Genauigkeit, Schritte von 10 V                                                                              | 75 µS                                                      |
| Flankensteilheit                    |                                                                                                    | $1.0 V/\mu s$                                              |
| <b>Datendurchsatz</b>               | Ein Kanal                                                                                                    | max. 1000 S/s, je nach System, mind.<br>0.01 S/s           |
|                                     | Mehrere Kanäle                                                                                                    | max. 1000 S/s pro Kanal, je nach<br>System, mind. 0,01 S/s |

Tabelle 13. Spezifikationen der analogen Spannungsausgänge

Tabelle 14. Spezifikationen der geeichten absoluten Genauigkeit

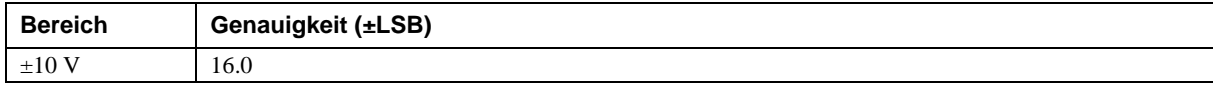

Tabelle 15. Spezifikationen der geeichten absoluten Genauigkeit der Komponenten

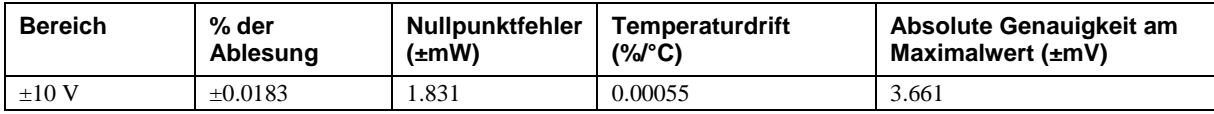

Tabelle 16. Spezifikationen der relativen Genauigkeit

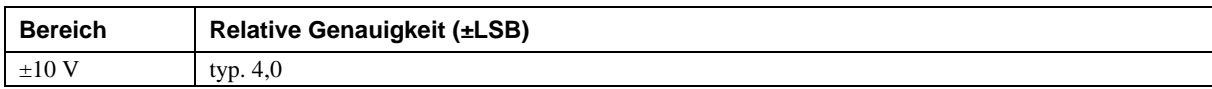

# <span id="page-29-0"></span>**Kalibrierung der analogen Ein-/Ausgänge**

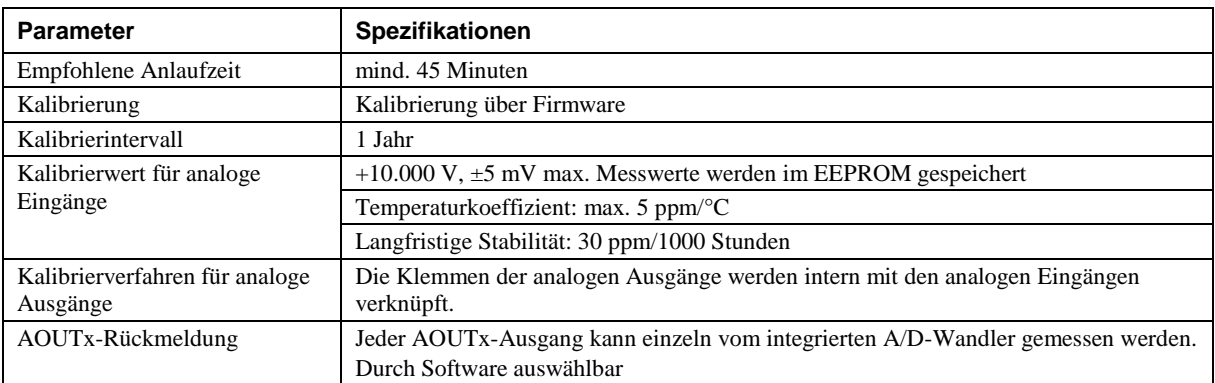

Tabelle 17. Spezifikationen zur Kalibrierung der analogen Ein-/Ausgänge

# <span id="page-29-1"></span>**Digitale Ein-/Ausgänge**

Tabelle 18. Spezifikationen der digitalen Eingänge

| <b>Parameter</b>                             | Spezifikationen                                                                                                    |
|----------------------------------------------|----------------------------------------------------------------------------------------------------|
| Anzahl der E/A                               | 8 Kanäle                                                                                                    |
| Konfiguration                                | Jedes DIO-Bit kann separat von (DIN) ausgelesen oder auf (DOUT) geschrieben<br>werden.<br>Die DIN-Bits können jederzeit und unabhängig davon, ob DOUT aktiv ist, gelesen<br>werden.                                 |
| Eingangsspannungsbereich                     | 0 bis $+15$ V                                                                                                    |
| Eingangsart                                  | CMOS (Schmitt-Trigger)                                                                                                    |
| Eingangsdaten                                | $47 \text{ k}\Omega$ Pullup/Pulldown-Widerstand, 28 k $\Omega$ -Widerstand                                                                                                    |
| <i>Maximaler</i><br>Eingangsspannungsbereich | 0 bis max. $+20$ V (ein-/ausgeschaltet, bezogen auf DGND) (Hinweis 2)                                                                                                    |
| Pullup/Pulldown-Konfiguration                | Alle Klemmen werden über 47-kΩ-Widerstände auf +5 V gebracht (die Steckbrücke J6<br>liegt standardmäßig über den Stiften 1 und 2).<br>Ein Pulldown erfolgt, wenn die Steckbrücke J6 über den Klemmen 2 und 3 liegt. |
| Übertragungsrate (von Software<br>gesteuert) | typischerweise 500 Port-Ablesungen oder Einzelbitablesungen pro Sekunde.                                                                                                    |
| Eingangsspannung bei High                    | mind. 1,3 V, max. 2,2 V                                                                                                    |
| Eingangsspannung bei Low                     | max. 1,5 V, mind. 0,6 V                                                                                                    |
| Schmitt-Trigger-Hysterese                    | mind. 0,4 V, max. 1,2 V                                                                                                    |

**Note 2:** Es ist zu empfehlen, die DGND-Klemmen mit digitalen Eingangs- und digitalen Ausgangskontakten zu verbinden. Die DGND- und AGND-Klemmen sind zusammengeschaltet und gegen Masse isoliert.

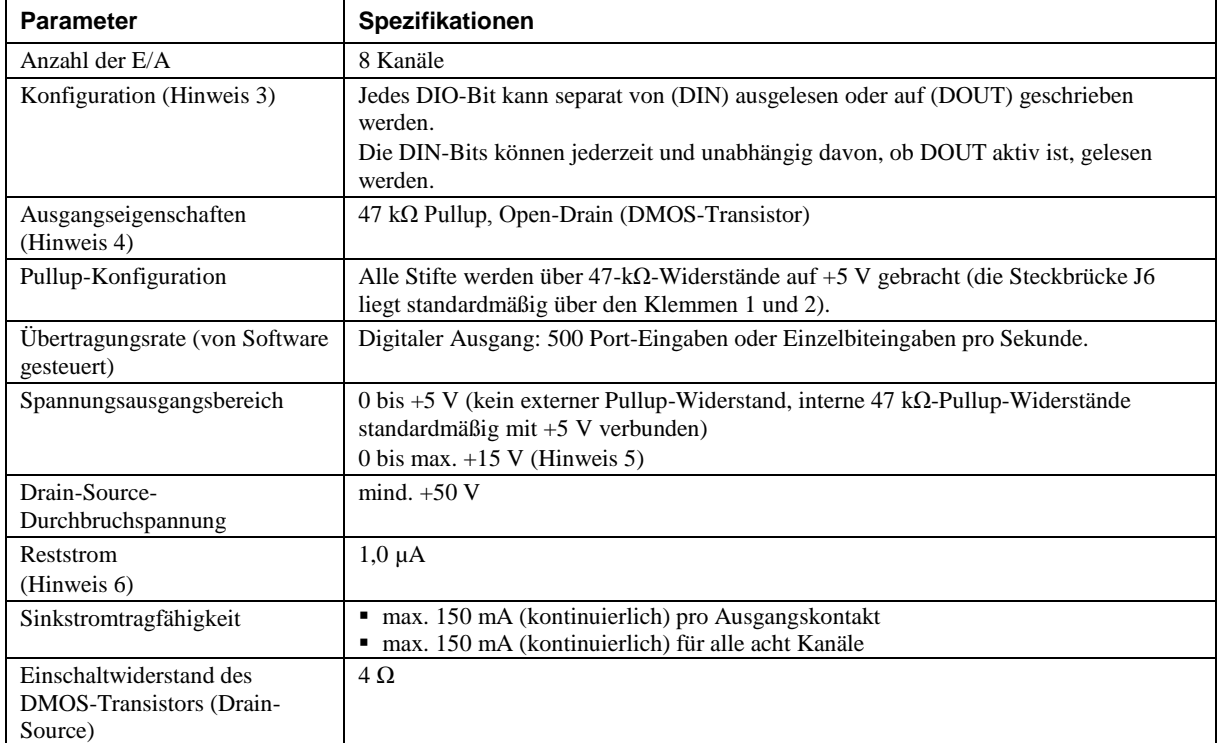

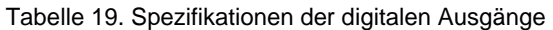

- **Note 3:** Es ist zu empfehlen, die DGND-Klemmen mit digitalen Eingangs- und digitalen Ausgangskontakten zu verbinden. Die DGND- und AGND-Klemmen sind zusammengeschaltet und gegen Masse isoliert.
- **Note 4:** Alle Klemmen für DMOS-Transistoren sind intern mit DGND verbunden.
- **Note 5:** Der externe Pullup-Anschluss ist über einen externen Pullup-Widerstand mit dem digitalen Ausgang verbunden. Über einen zusätzlichen externen Pullup-Widerstand wird er parallel mit dem internen 47 kΩ Pullup-Widerstand des jeweiligen digitalen Ein-/Ausgangs verbunden. Bei der Wahl der Größe des externen Pullup-Widerstands und des bei der jeweiligen Last erzeugten Pullup-Spannungswerts sollte mit entsprechender Vorsicht vorgegangen werden.
- **Note 6:** Ohne Berücksichtigung des bei Verwendung eines externen Pullup-Widerstands entstehenden zusätzlichen Leckstroms.

# <span id="page-31-0"></span>**Zähler**

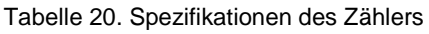

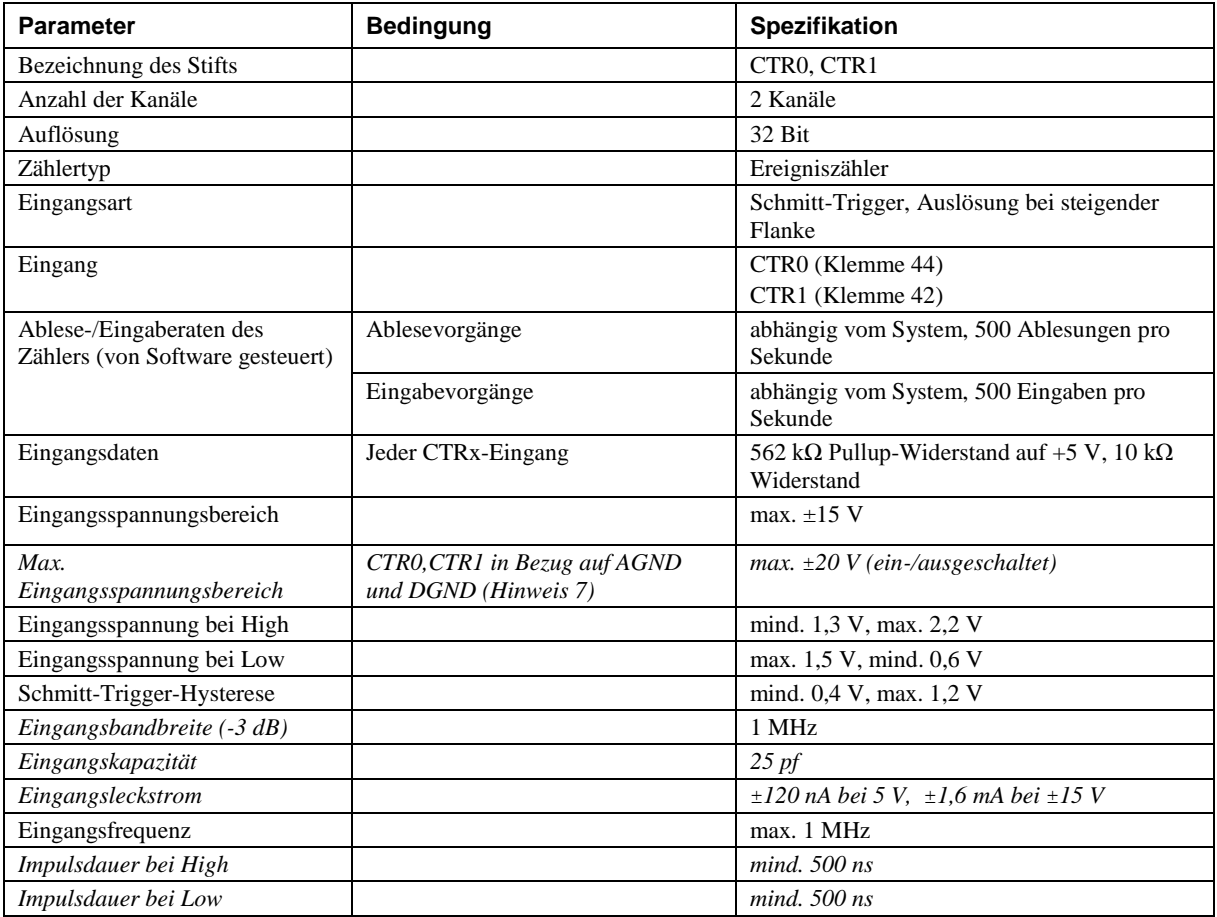

**Note 7:** Es ist zu empfehlen, die DGND-Klemmen mit den Zählereingängen zu verbinden. Die DGND- und AGND-Klemmen sind zusammengeschaltet und gegen Masse isoliert.

# <span id="page-31-1"></span>**Speicher**

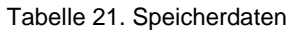

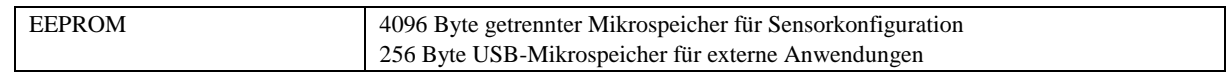

# <span id="page-31-2"></span>**Microcontroller**

Tabelle 22. Spezifikationen des Microcontrollers

| Typ | Ein hochleistungsfähiger 8-Bit RISC-Microcontroller mit USB-Schnittstelle (nicht |
|-----|----------------------------------------------------------------------------------|
|     | <i>isoliert</i> )                                                                |
|     | Ein hochleistungsfähiger 16-Bit RISC-Microcontroller für Messungen (isoliert)    |

# <span id="page-32-0"></span>**Stromversorgung**

| <b>Parameter</b>                       | <b>Bedingung</b>                                       | <b>Spezifikation</b>                |
|----------------------------------------|--------------------------------------------------------|-------------------------------------|
| Versorgungsstrom (Hinweis 8)           | Ruhestrom                                              | $275 \text{ mA}$                    |
| Grenzwerte des                         | 4,5 V > V <sub>ext</sub> oder V <sub>ext</sub> > 5,5 V | $Stromanzeige = Aus (Stromausfall)$ |
| Spannungswächters                      | 4.5 V < V <sub>ext</sub> < 5.5 V                       | $Stromanzeige = Ein$                |
| Ausgangsspannungsbereich für<br>$+5$ V | an Stift 40                                            | mind. 4,75 V bis max. 5,25 V        |
| Ausgangsstromstärke für $+5$ V         | an Stift 40                                            | max. 10 mA                          |
| Isolierung                             | Messsystem gegen PC                                    | mind. 500 V Gleichstrom             |

Tabelle 23. Spezifikationen der Stromversorgung

**Note 8:** Das ist der gesamte für das Gerät erforderliche Ruhestrom einschließlich der bis zu 10 mA für die Status-LED. Der Wert enthält keine potentiellen Belastungen durch die digitalen E/A-Anschlüsse, den +5V-Anschluss oder die AOUTx-Ausgänge.

# <span id="page-32-1"></span>**USB-Spezifikationen**

Tabelle 24. USB-Spezifikationen

| <b>Parameter</b>     | <b>Spezifikationen</b>                                                                          |
|----------------------|-------------------------------------------------------------------------------------------------|
| USB-Gerätetyp        | $\overline{USB}$ 2.0 (Full-Speed)                                                               |
| Kompatibilität       | USB 1.1, USB 2.0                                                                                |
| USB-Kabeltyp         | A-B-Kabel, UL-Typ AWM 2527 oder gleichwertig. (mind. 24 AWG VBUS/GND,<br>mind. $28AWG D+ / D-)$ |
| Länge des USB-Kabels | max. 3 Meter                                                                                    |

# <span id="page-32-2"></span>**Umgebungsbedingungen**

Tabelle 25. Umgebungsanforderungen

| <b>Parameter</b>               | <b>Spezifikationen</b>               |
|--------------------------------|--------------------------------------|
| Temperaturbereich bei Betrieb  | 0 °C bis max. 50 °C                  |
| Temperaturbereich bei Lagerung | -40 °C bis max. 85 °C                |
| Luftfeuchtigkeit               | 0 bis max. 90% (nicht kondensierend) |

# <span id="page-32-3"></span>**Mechanische Eigenschaften**

Tabelle 26. Mechanische Eigenschaften

| <b>Parameter</b>            | <b>Spezifikationen</b>           |
|-----------------------------|----------------------------------|
| Abmessungen (B $x$ T $x$ H) | $127 \times 89.9 \times 35.6$ mm |
| Länge des Verbindungskabels | max. 3 Meter                     |

# <span id="page-32-4"></span>**Anschlussbelegung und Anschlussart der Schraubklemmen**

Tabelle 27. Spezifikationen der Schraubklemmen

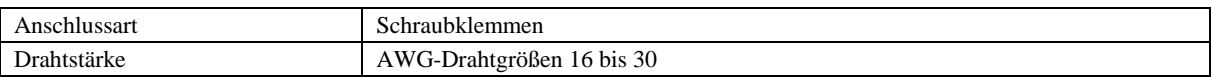

### <span id="page-33-0"></span>**Anschlussbelegung der Steckfahnen**

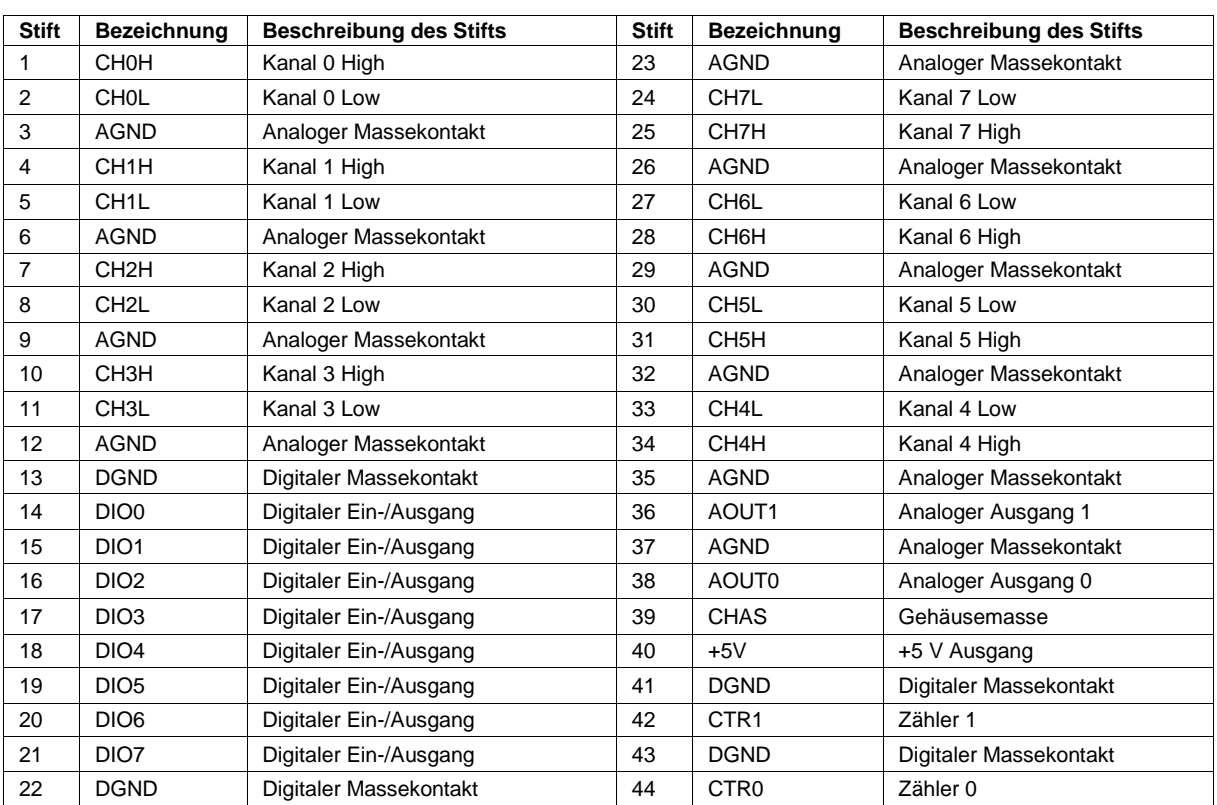

Tabelle 28. Anschlussbelegung im differentiellen Modus mit 8 Kanälen

.

| <b>Stift</b>   | <b>Bezeichnung</b> | <b>Beschreibung des Stifts</b> | <b>Stift</b> | <b>Bezeichnung</b> | <b>Beschreibung des Stifts</b> |
|----------------|--------------------|--------------------------------|--------------|--------------------|--------------------------------|
| 1              | CH <sub>0</sub>    | Kanal 0                        | 23           | <b>AGND</b>        | Analoger Massekontakt          |
| $\overline{2}$ | CH <sub>8</sub>    | Kanal 8                        | 24           | <b>CH15</b>        | Kanal 15                       |
| 3              | <b>AGND</b>        | Analoger Massekontakt          | 25           | CH <sub>7</sub>    | Kanal 7                        |
| 4              | CH <sub>1</sub>    | Kanal 1                        | 26           | <b>AGND</b>        | Analoger Massekontakt          |
| 5              | CH <sub>9</sub>    | Kanal 9                        | 27           | <b>CH14</b>        | Kanal 14                       |
| 6              | <b>AGND</b>        | Analoger Massekontakt          | 28           | CH <sub>6</sub>    | Kanal 6                        |
| 7              | CH <sub>2</sub>    | Kanal 2                        | 29           | <b>AGND</b>        | Analoger Massekontakt          |
| 8              | CH10               | Kanal 10                       | 30           | CH13               | Kanal 13                       |
| 9              | <b>AGND</b>        | Analoger Massekontakt          | 31           | CH <sub>5</sub>    | Kanal 5                        |
| 10             | CH <sub>3</sub>    | Kanal 3                        | 32           | <b>AGND</b>        | Analoger Massekontakt          |
| 11             | <b>CH11</b>        | Kanal 11                       | 33           | CH <sub>12</sub>   | Kanal 12                       |
| 12             | <b>AGND</b>        | Analoger Massekontakt          | 34           | CH <sub>4</sub>    | Kanal 4                        |
| 13             | <b>DGND</b>        | Digitaler Massekontakt         | 35           | <b>AGND</b>        | Analoger Massekontakt          |
| 14             | DIO <sub>0</sub>   | Digitaler Ein-/Ausgang         | 36           | AOUT1              | Analoger Ausgang 1             |
| 15             | DIO <sub>1</sub>   | Digitaler Ein-/Ausgang         | 37           | <b>AGND</b>        | Analoger Massekontakt          |
| 16             | DIO <sub>2</sub>   | Digitaler Ein-/Ausgang         | 38           | <b>AOUT0</b>       | Analoger Ausgang 0             |
| 17             | DIO <sub>3</sub>   | Digitaler Ein-/Ausgang         | 39           | <b>CHAS</b>        | Gehäusemasse                   |
| 18             | DIO <sub>4</sub>   | Digitaler Ein-/Ausgang         | 40           | $+5V$              | +5 V Ausgang                   |
| 19             | DIO <sub>5</sub>   | Digitaler Ein-/Ausgang         | 41           | <b>DGND</b>        | Digitaler Massekontakt         |
| 20             | DIO <sub>6</sub>   | Digitaler Ein-/Ausgang         | 42           | CTR <sub>1</sub>   | Zähler 1                       |
| 21             | DIO7               | Digitaler Ein-/Ausgang         | 43           | <b>DGND</b>        | Digitaler Massekontakt         |
| 22             | <b>DGND</b>        | Digitaler Massekontakt         | 44           | CTR <sub>0</sub>   | Zähler 0                       |

Tabelle 29. Anschlussbelegung im massebezogenen Modus mit 16 Kanälen

 **Meilhaus Electronic GmbH Am Sonnenlicht 2 D-82239 Alling, Germany Tel.: +49 (0)8141 - 5271-0 Fax: +49 (0)8141 - 5271-129 E-Mail: sales@meilhaus.com http://www.meilhaus.com**